# Introduction to ancillary analysis

D. Brugnara

#### Talk Outline

- Introduction
- How to do a global replay
- Ancillary specific:
	- Prisma
	- Other ancillaries
- Reading and building ancillary events
- Optimizations

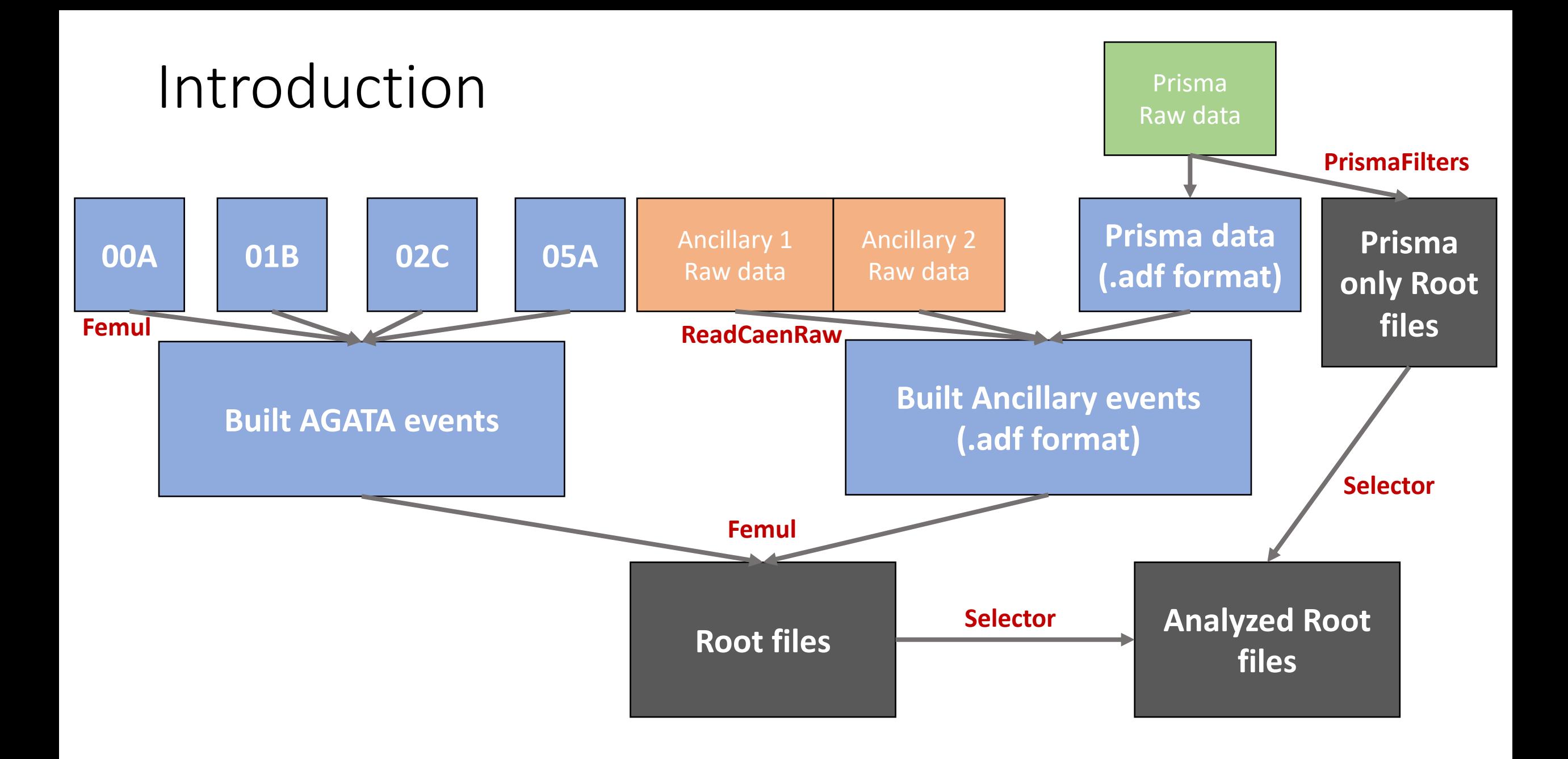

#### Running the replay

- Although the replay.py script is present in agataselector/Scripts/Replay/, it is mainly meant for the nearline users. It can, in principle be adapted but is not very useful
- In this case on the femul side of things there is not much to do except setting the **appropriate time windows to build events**, the rest is done in the selector
- As a consequence, once Agata is time aligned and calibrated the replay will be run once

# The Topology

#### **C:** Topology\_FromPSAToTreePRISMA.conf 510 B  $\mathbf{1}$ LOOP CRYS 00A 00B 00C 01A 01B 01C 02A 02B 02  $\overline{2}$ Chain 3 CRYS 3 Producer BasicAFP 4 5 Filter PostPSAFilter Dispatcher EventBuilder 6 ENDL00P 7 8 Builder/ 9 Chain 2 Builder EventBuilder 10 11 #Consumer BasicAFC 12 Dispatcher EventMerger 13 14 Chain 2 prisma/ BasicAFP 15 Producer Dispatcher EventMerger 16 17 Chain 3 Merger/ 18 Builder EventMerger 19 Filter TrackingFilter0FT 20 21 TreeBuilder Consumer

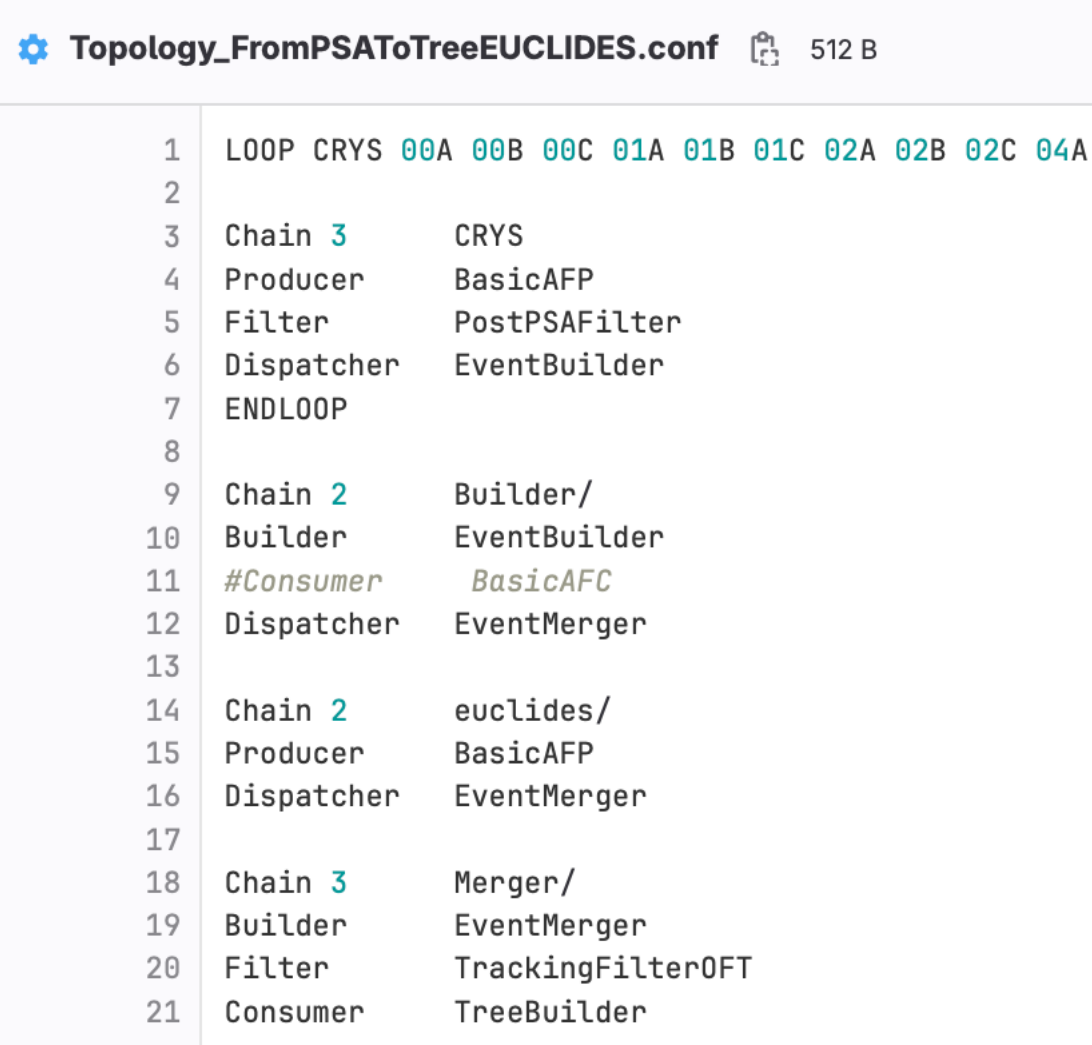

# The gen\_conf.py

• The event builder builds agata events

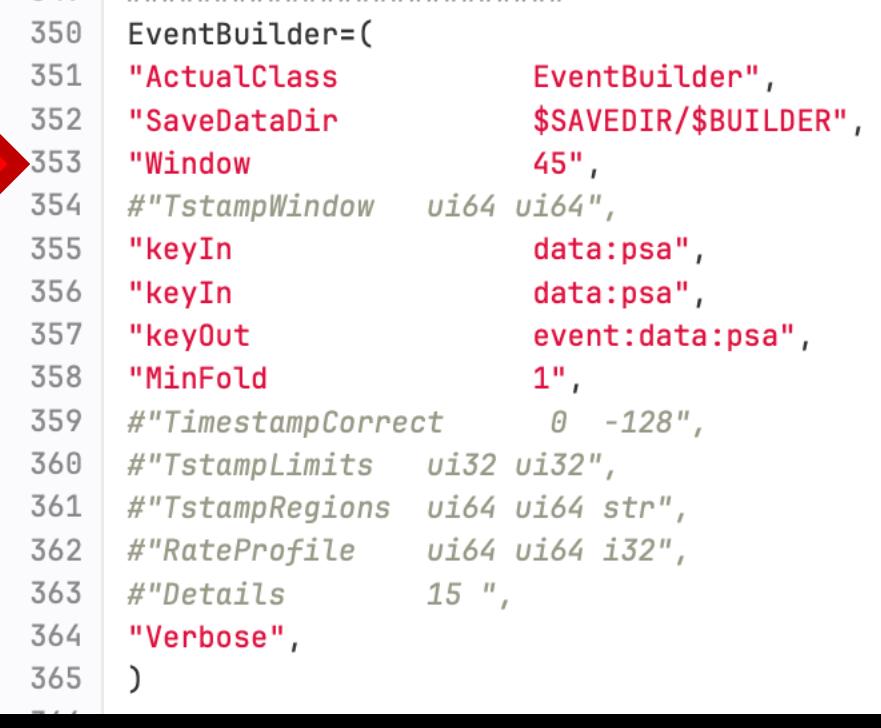

• The event merger builds agata+ancillary events. The ancillary events need to be already built

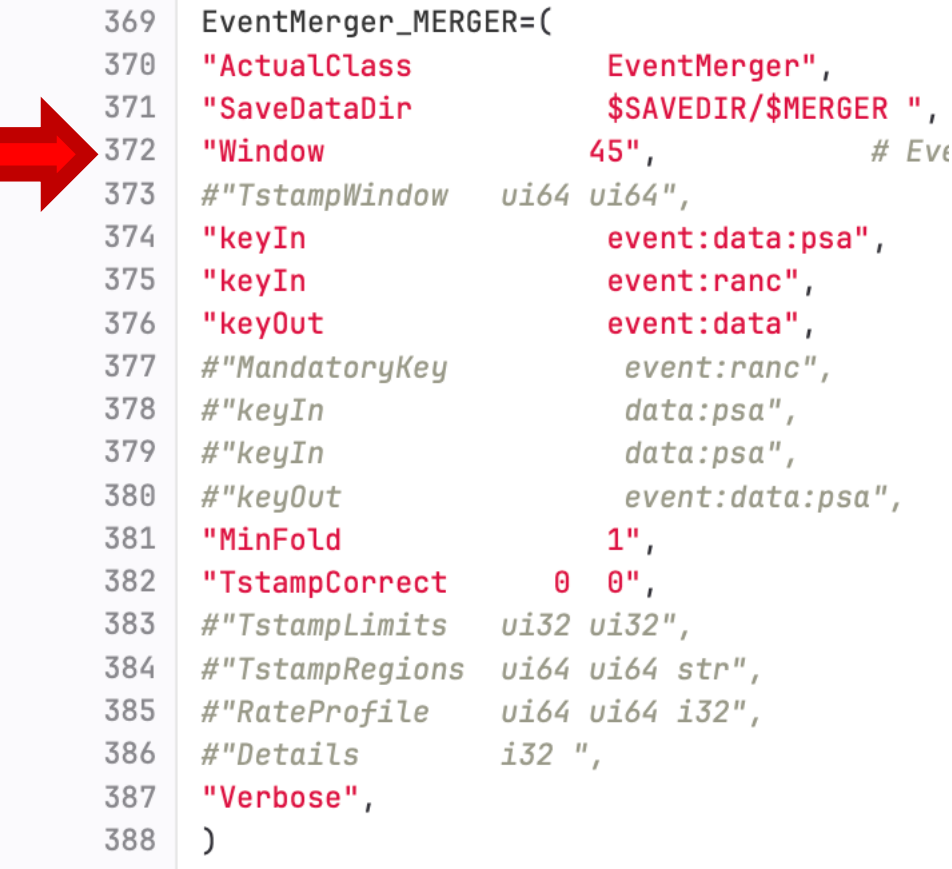

## The gen conf.py

#### • The tracking and TreeBuilder are the last steps

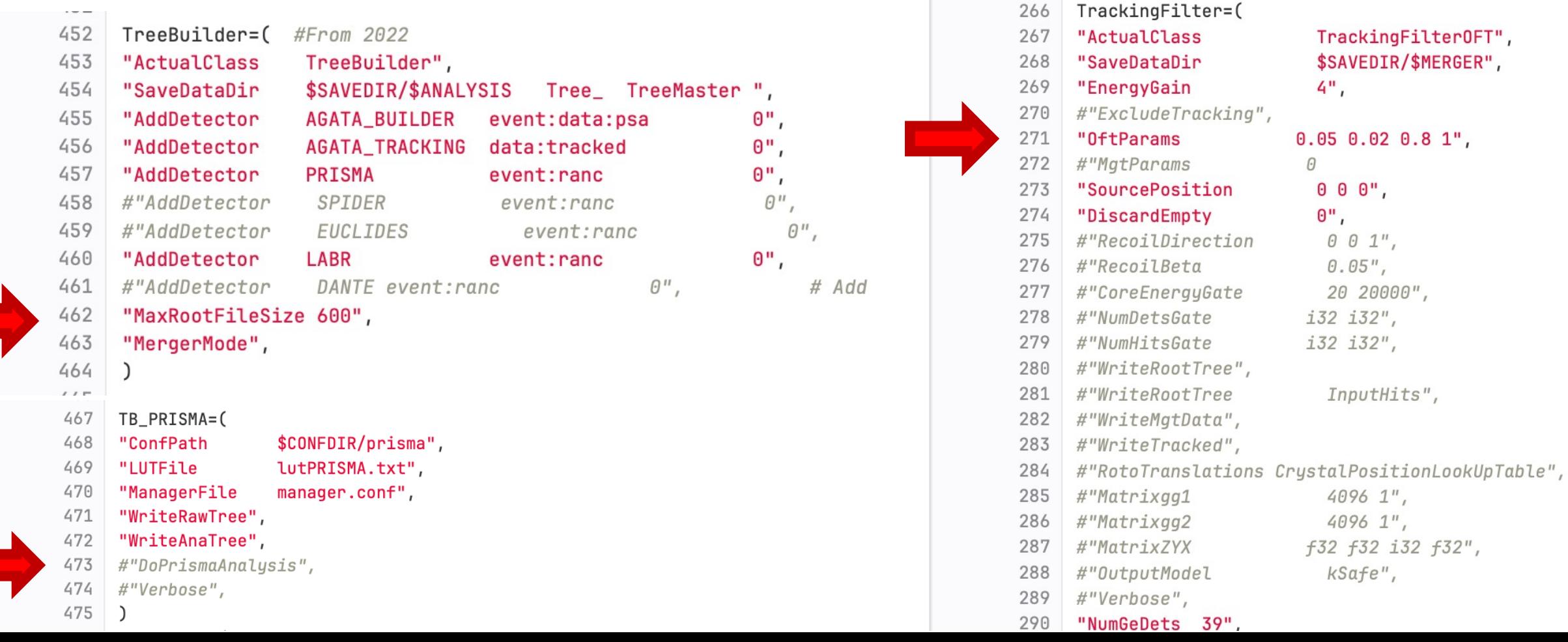

#### Agata leaves

- In general, the leaves contain the following information for:
	- Single hit (within a segment)
	- Single core
	- Addback (nearest cores)
	- Tracking

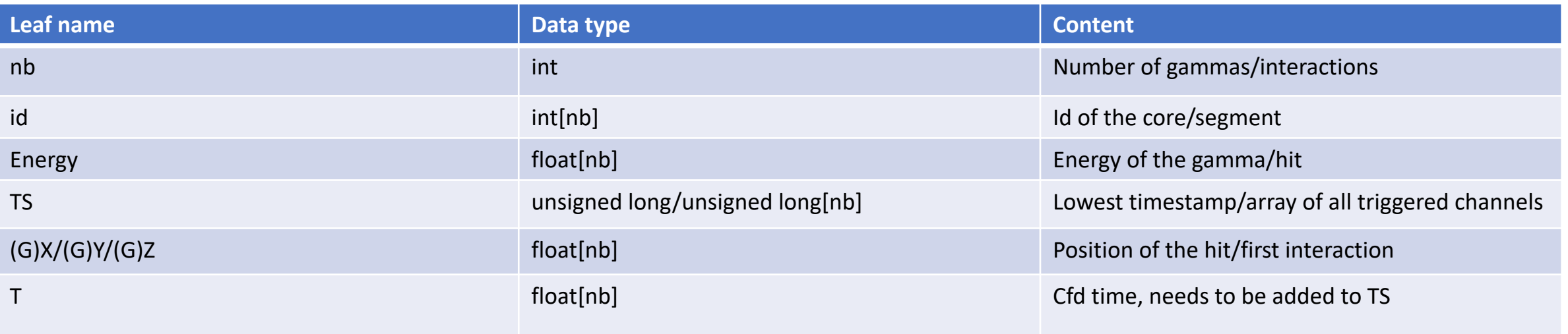

#### Agata leaves

#### • Some leaves are more specific

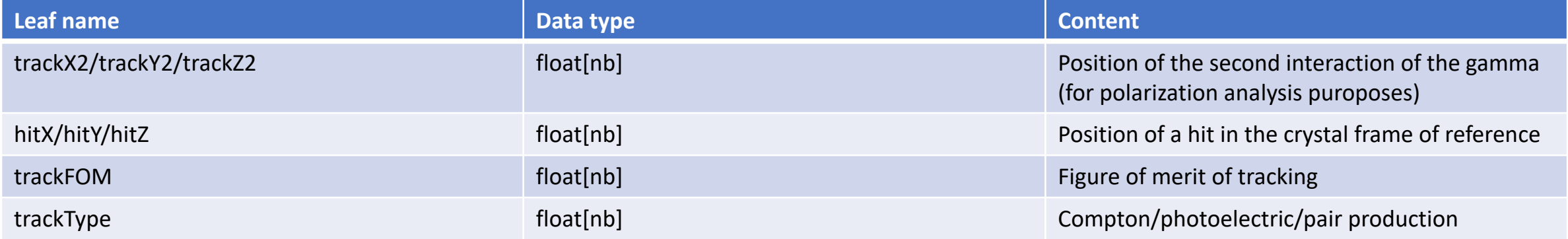

### Other ancillaries (aka CAEN digitizers)

• Caen digitizers provide a common input data as a consequence each of these detectors (Euclides, Spider, Dante, Labr, …) require a lookup table (LUT) that assigns to board+channel a given signal that is used in the analysis.

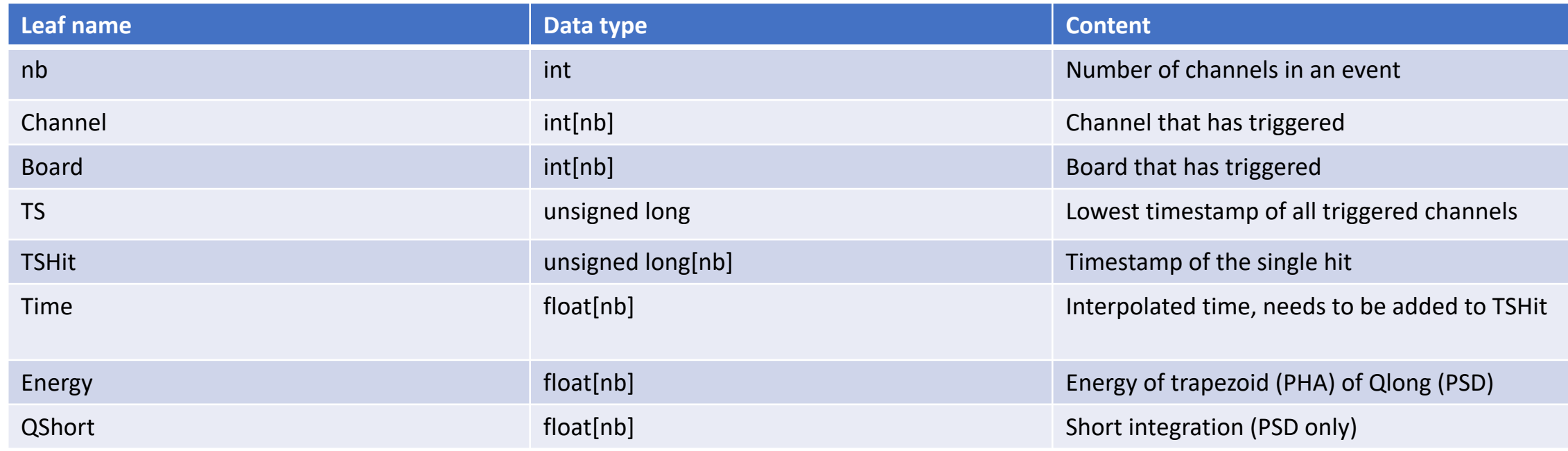

#### Introduction

- The rest of the analysis is handled by the selector with the exception of Prisma
- The selector represents the last step of the analysis procedure, where the coincidences between different detectors are analyzed
- It allows to generate histograms (and possibly also other root files) with high-level analyzed data
- Can perform optimization procedures to improve on its parameters
- Can place gates and select data based on cuts or intervals
- It can be made user (or experiment) specific to produce ad-hoc spectra
- **It is meant to be modified it at your will as it represents a starting point for the final analysis**

## Reproducibility

- The output files contain the parameters used to generate it:
	- The entire selector.conf
	- The git hash
	- The date of creation
- This means that the analysis can be reproduced simply by printing the selector.conf used for this specific file and checking out the correct hash
- It is also citable with a DOI:

DOI 10.5281/zenodo.8329198

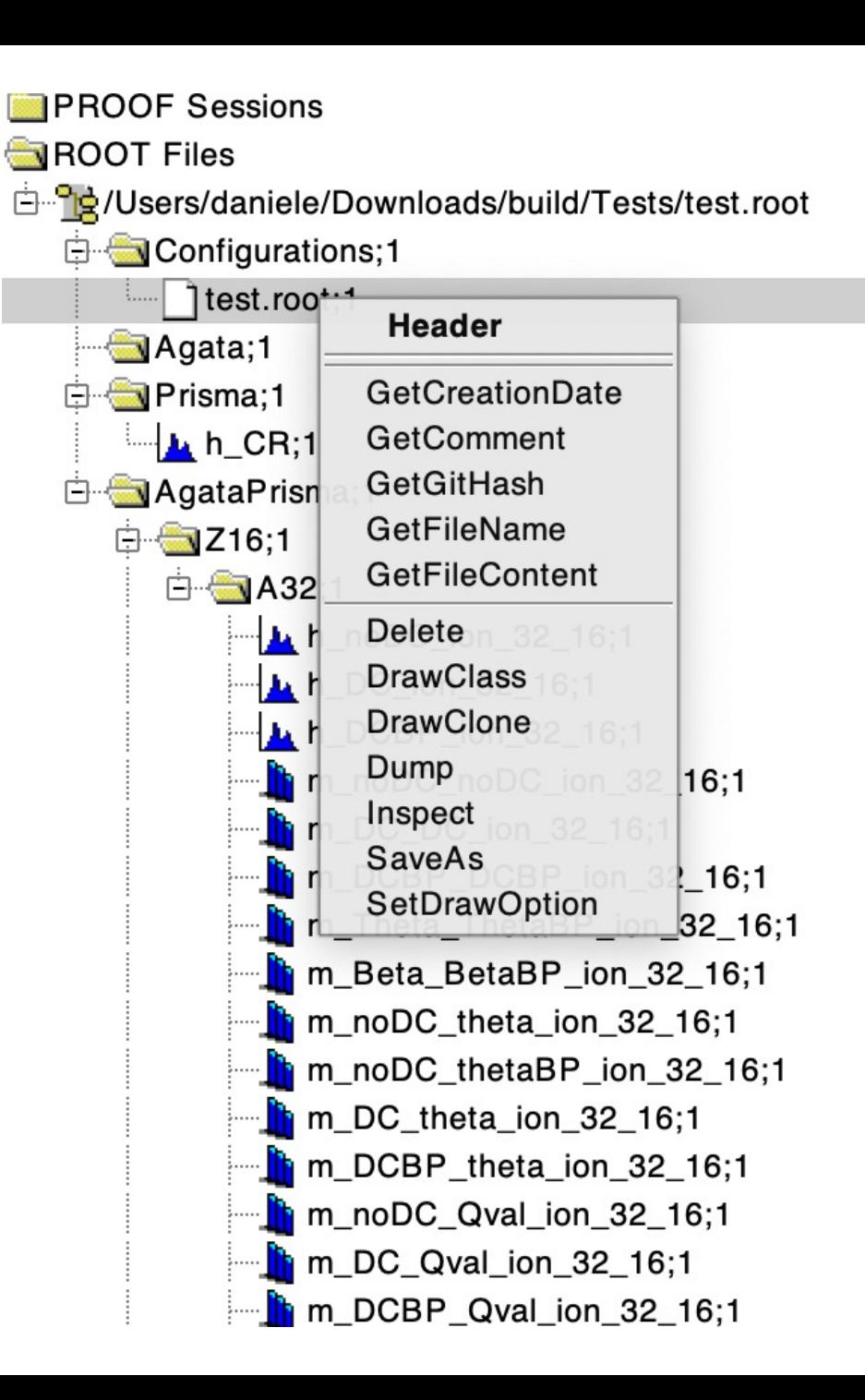

# Prisma

#### Introduction **BEAM**

**See presentation of Elia Pilotto on Wednesday**

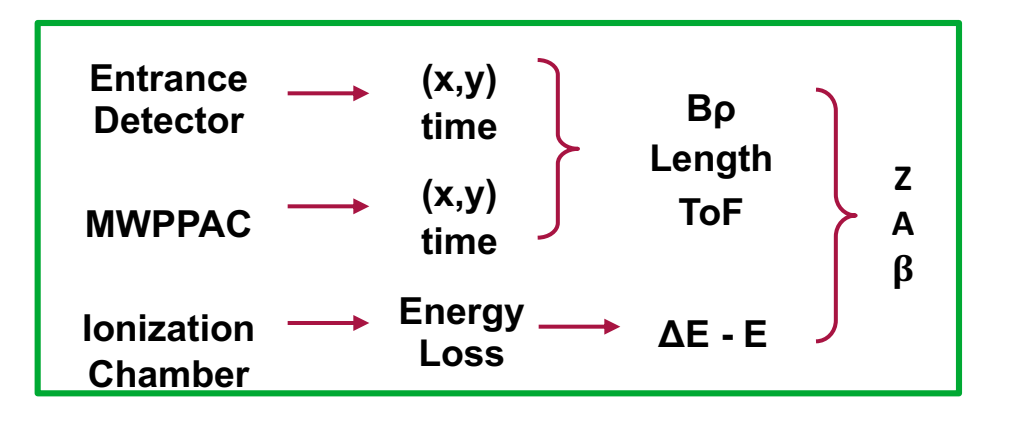

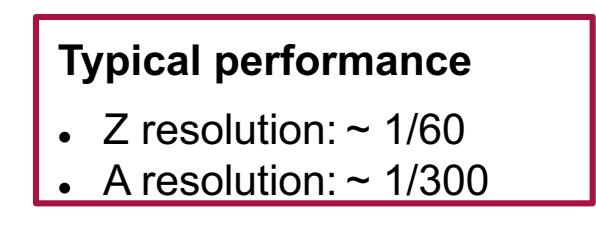

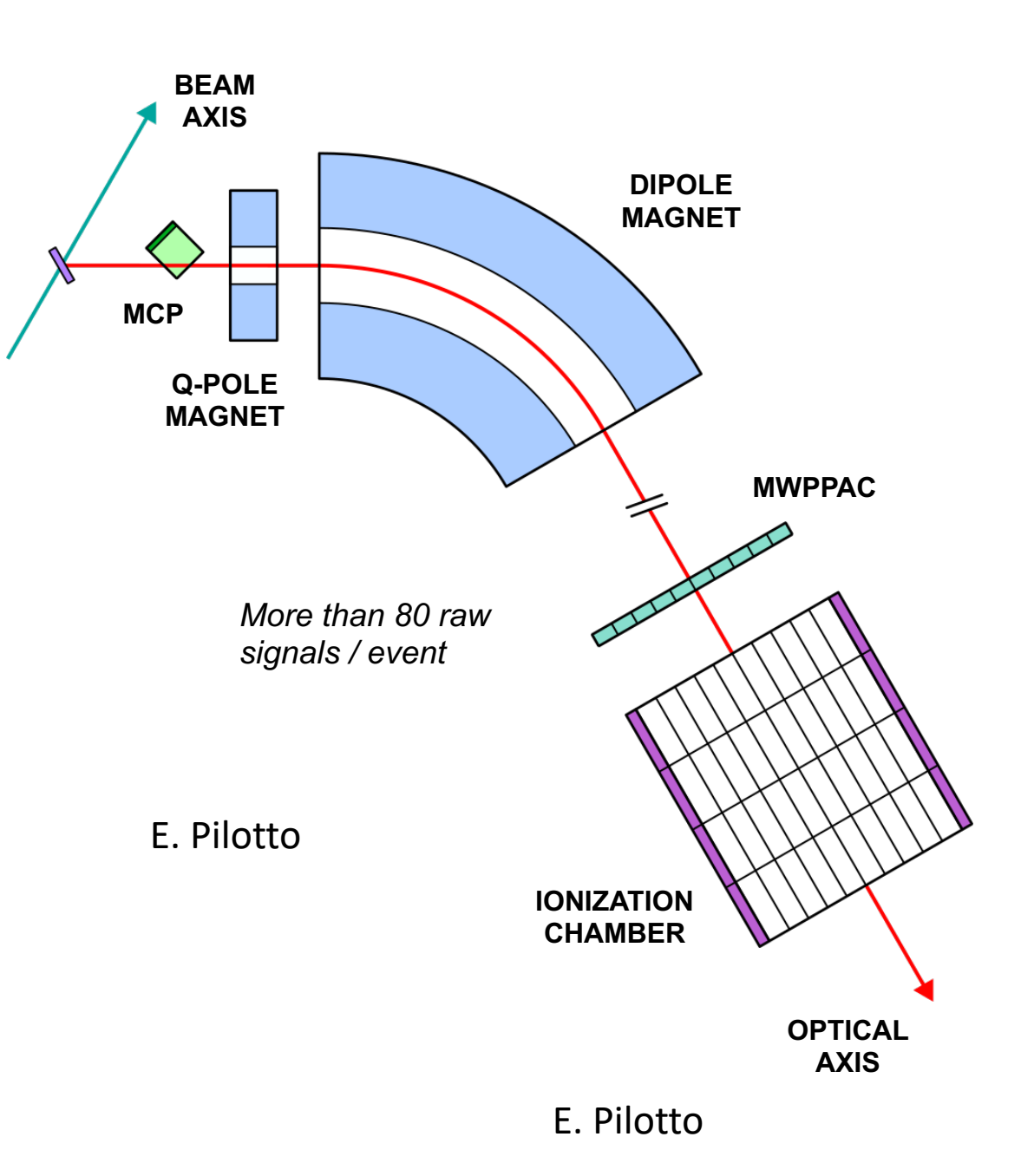

#### Workflow

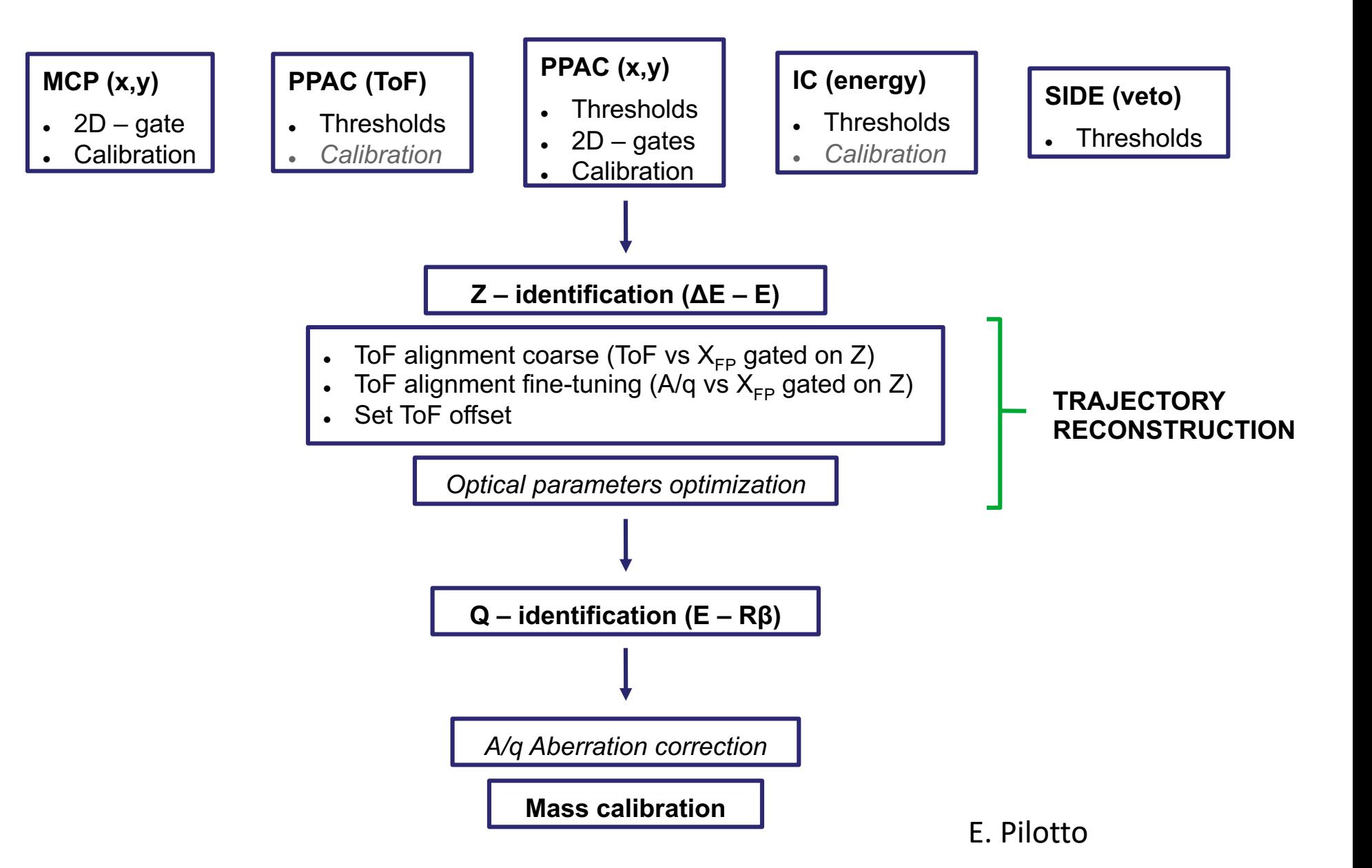

#### MCP alignment

- The MCP needs to be aligned to reference points for:
	- An optimal trajectory reconstruction
	- A correct angle of emission

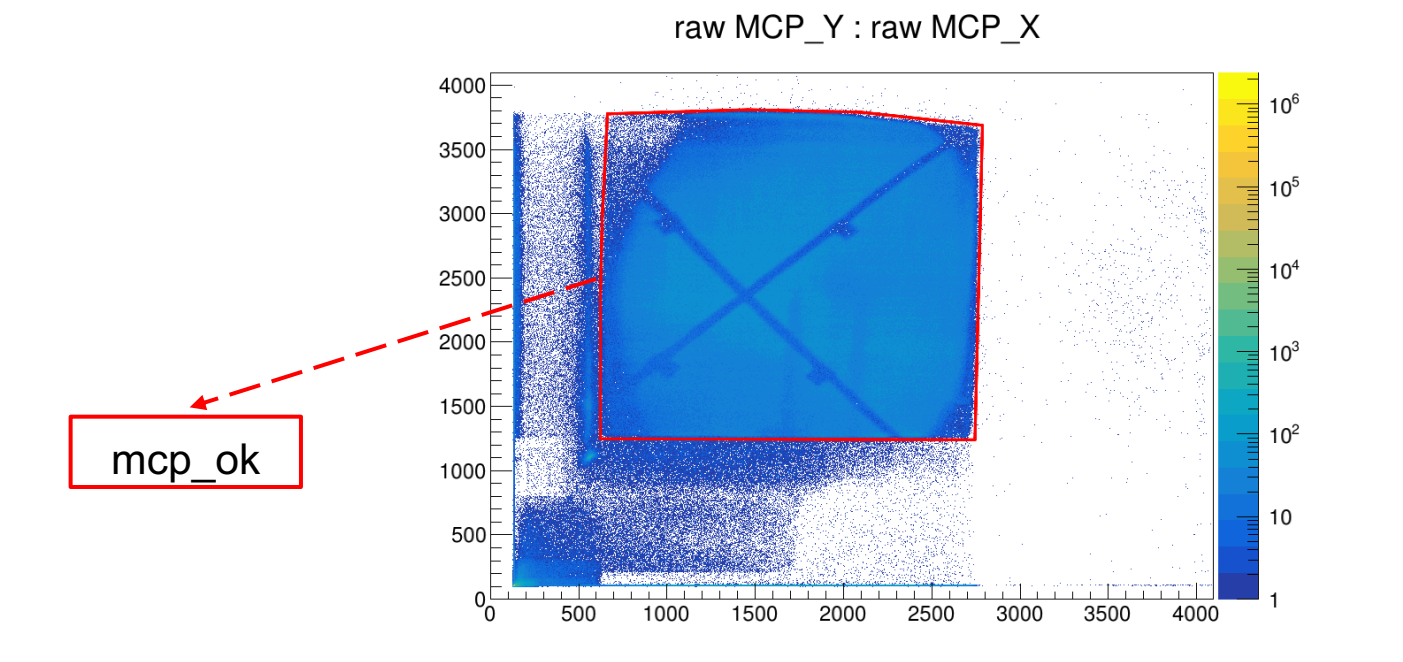

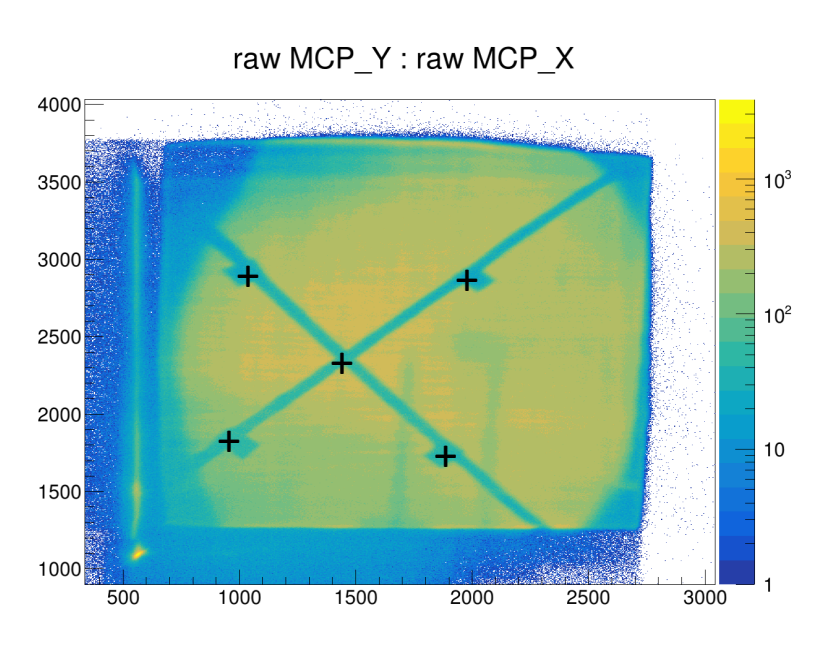

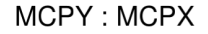

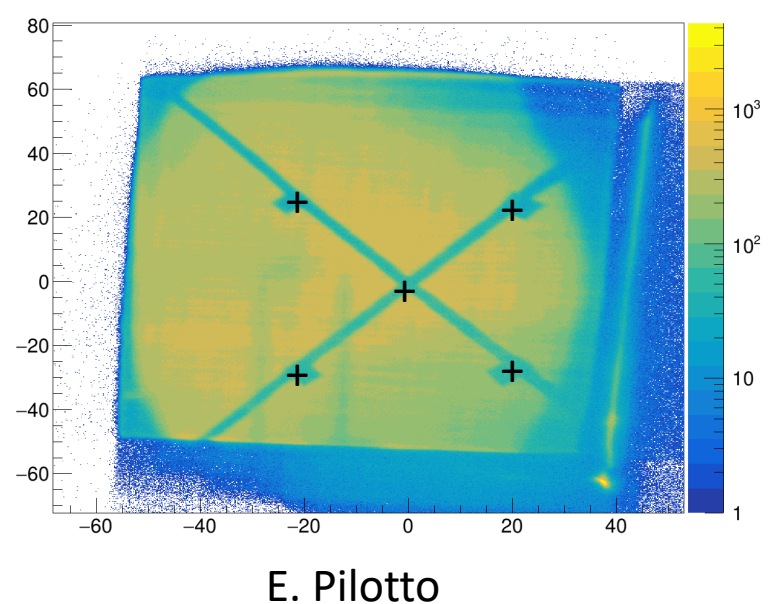

PPAC

#### • TOF thresholds • X,Y position calibration

#### • L+R: recovering missing statistics

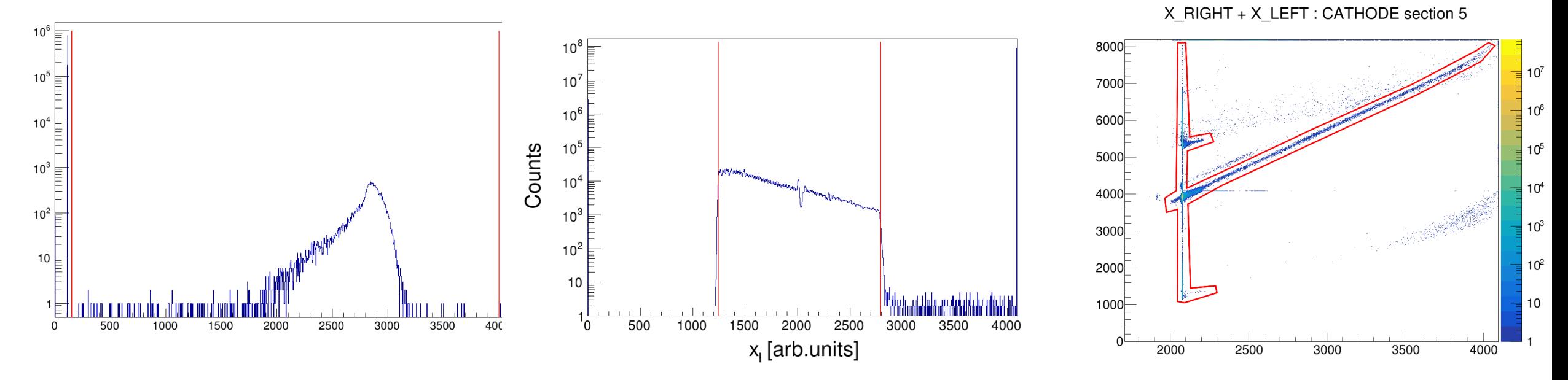

E. Pilotto

#### Ionization chamber

• Thresholds

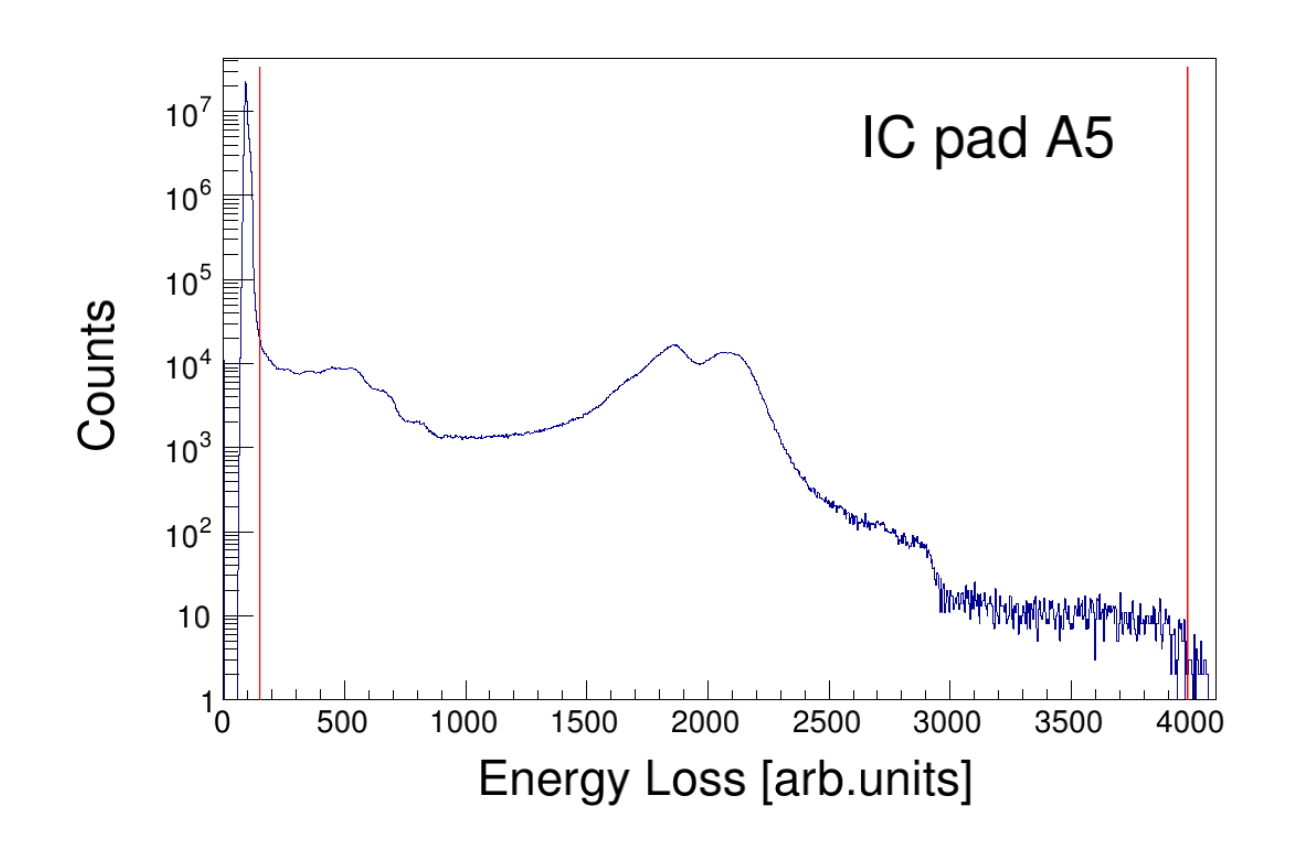

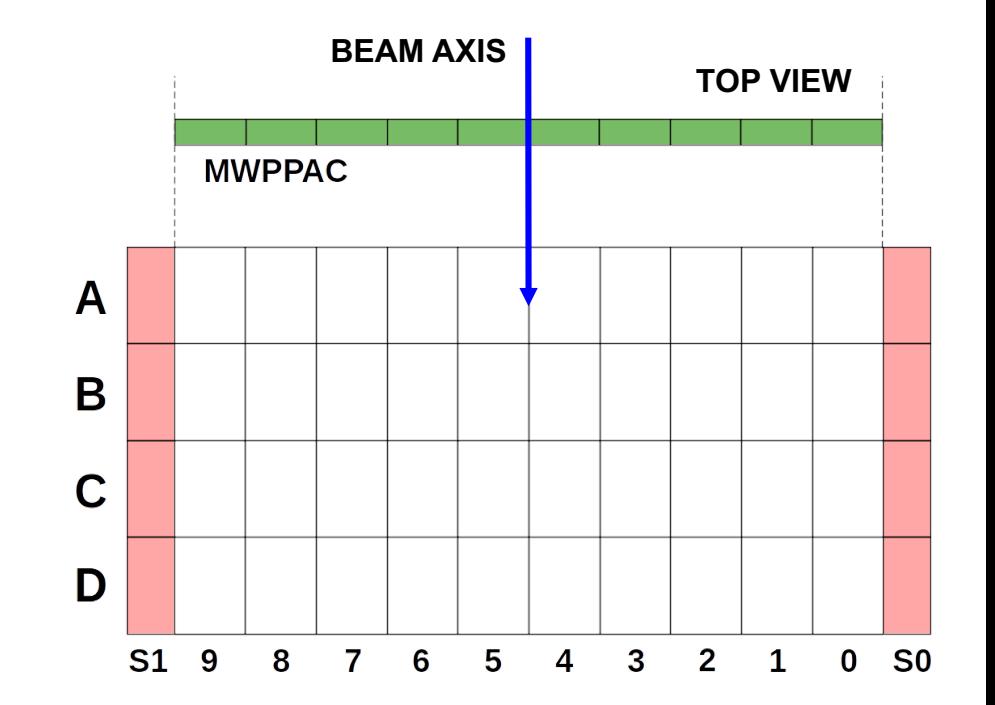

E. Pilotto

### Z identification

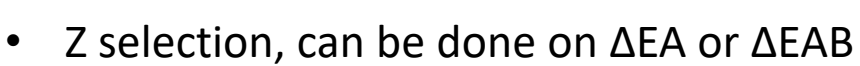

- Good separation for Z=58, higher Z remains untested but at the limit
- Some alignment is possible but not straightforward

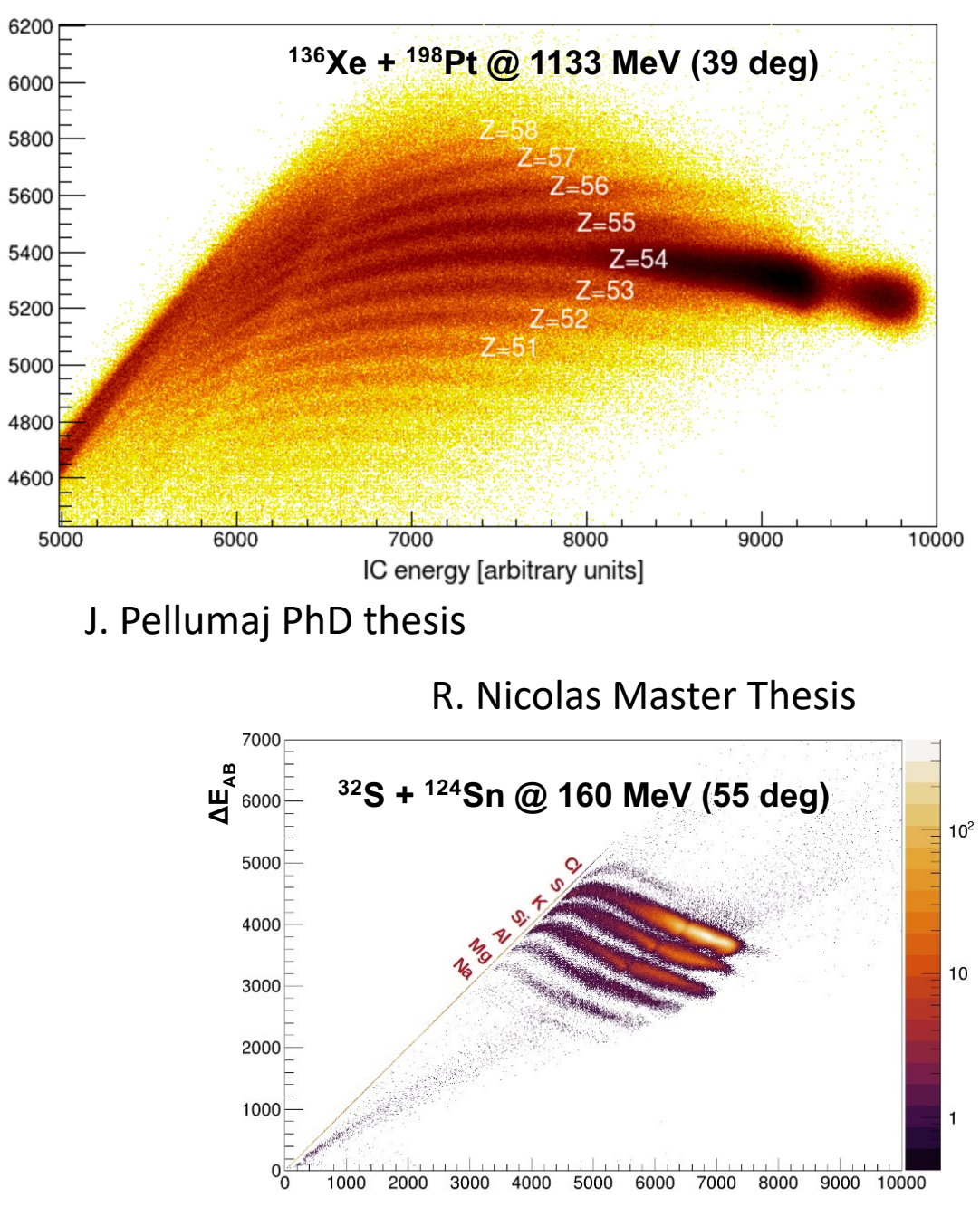

DE [arbitrary units]

 $E_{\text{tot}}$ 

TOF:X\_FP

### TOF alignment

- Sections need to be aligned with a TOF offset
- A/Q for fine tuning
- Global TOF offset based on gammas and TKEL  $A/q$ : x focal plane ( $Z = 38$ )

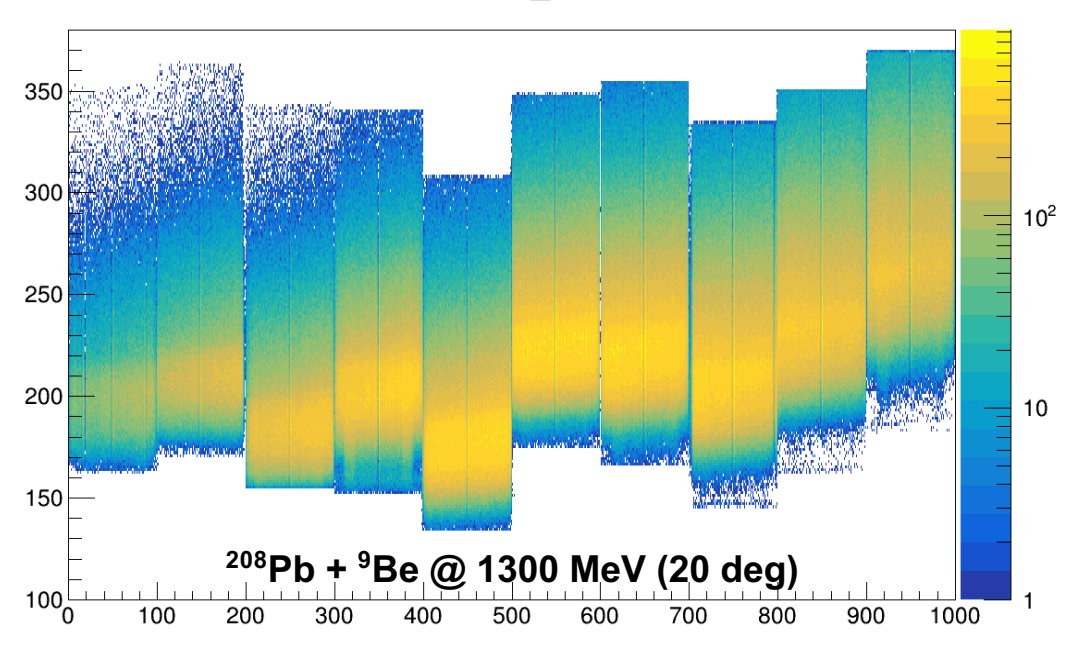

TOF:X\_FP

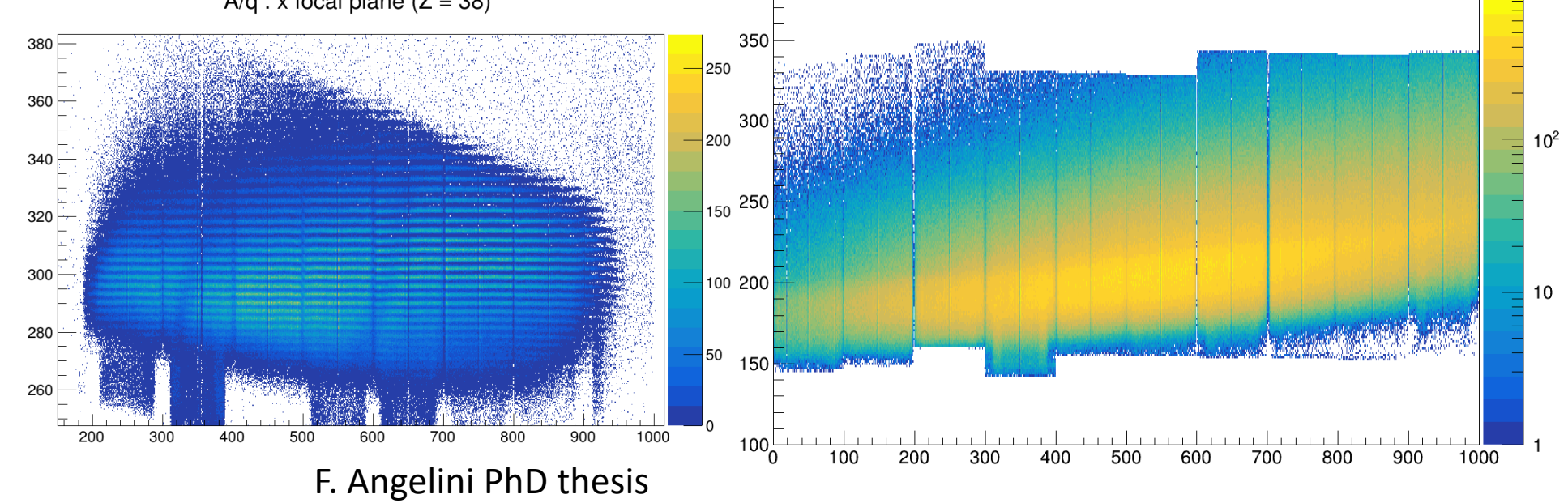

#### Optimization of optical parameters

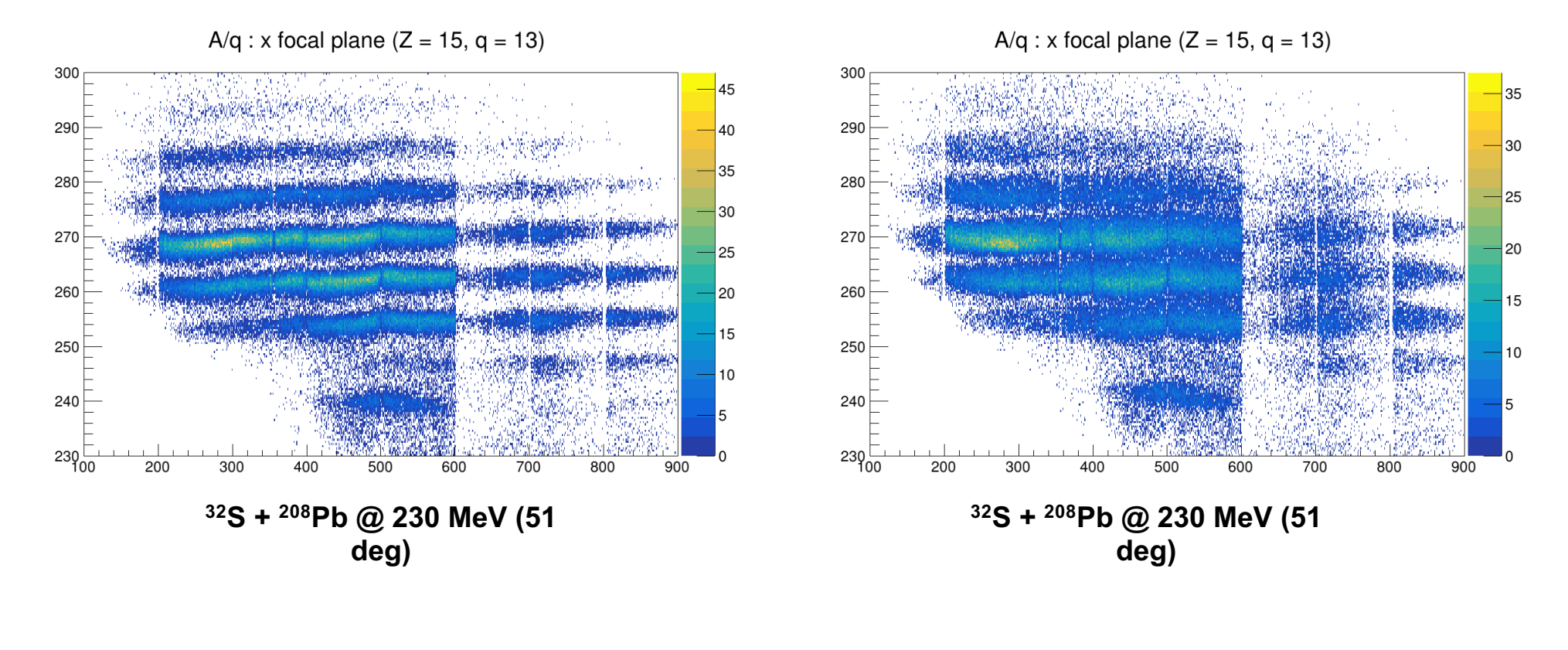

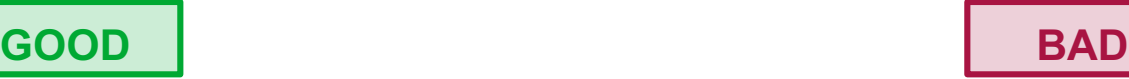

#### Q identification

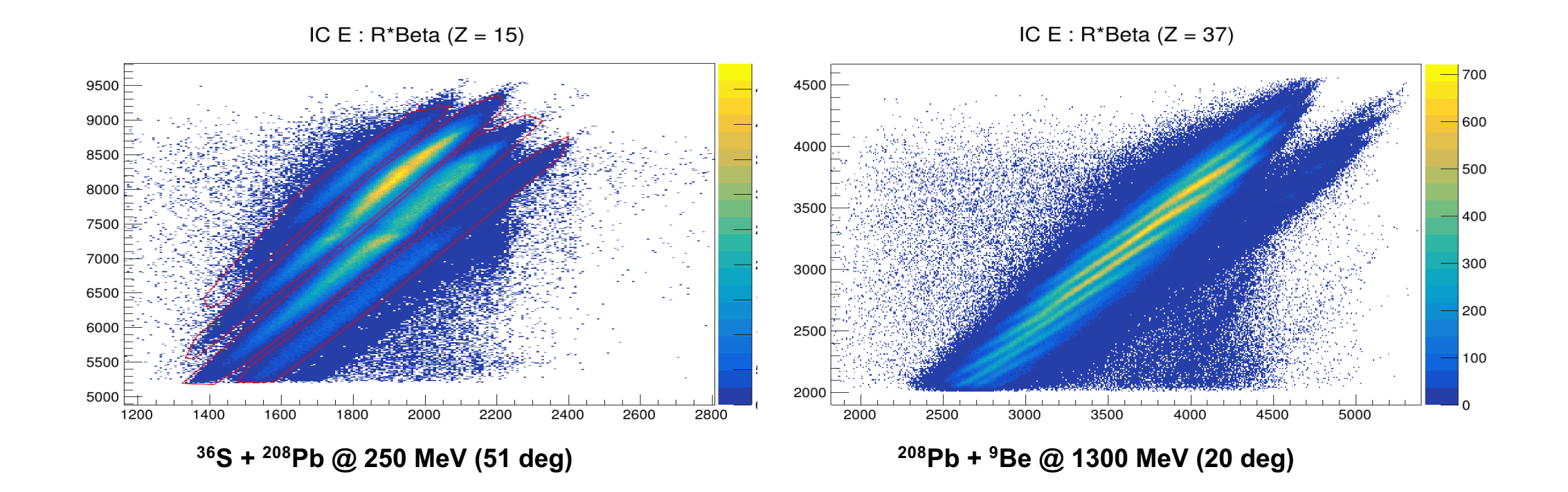

#### Aberration corrections

#### J. Pellumaj PhD thesis

• Correcting for aberrations can help to achieve the nominal resolution 1/300

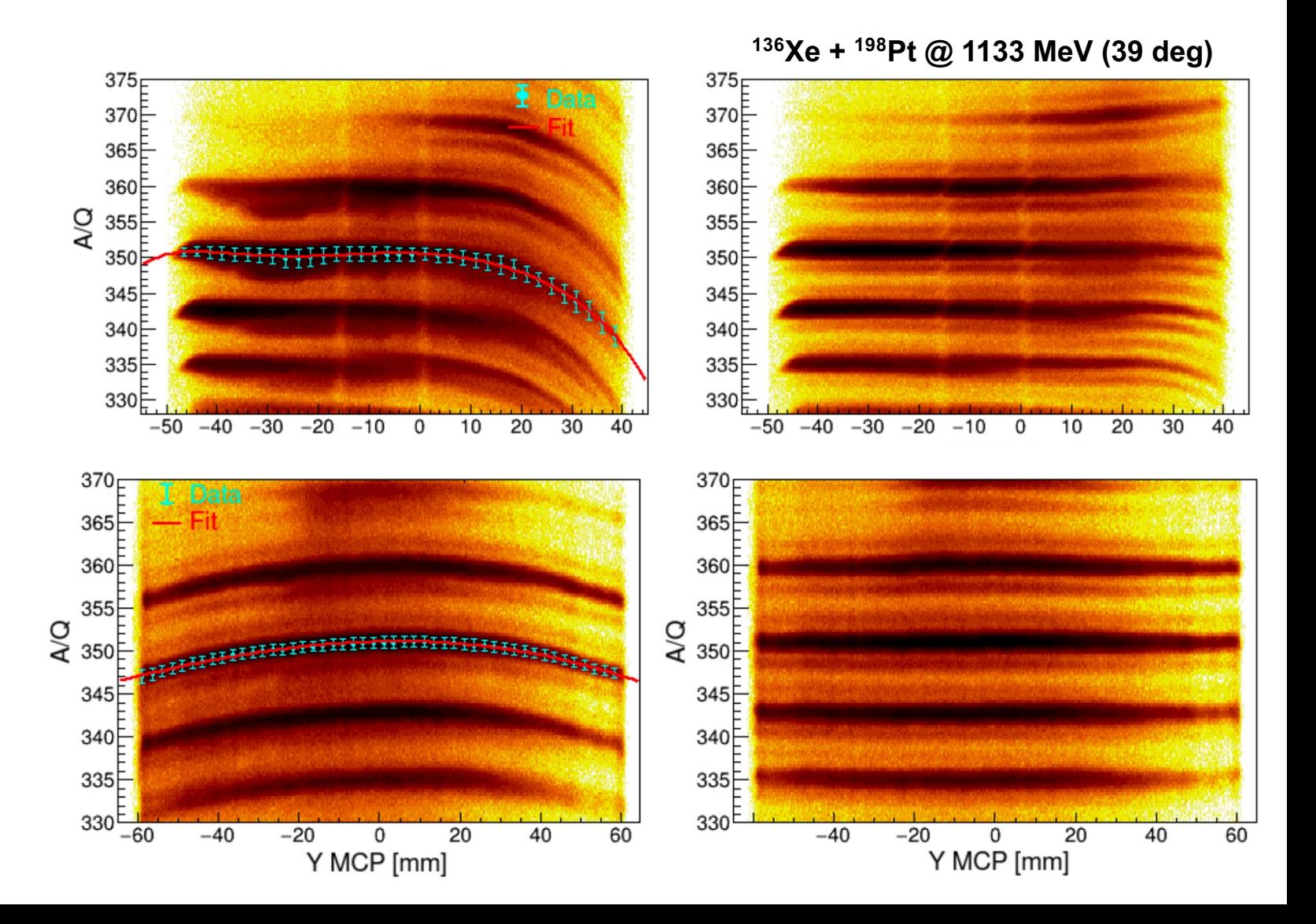

#### Mass calibration

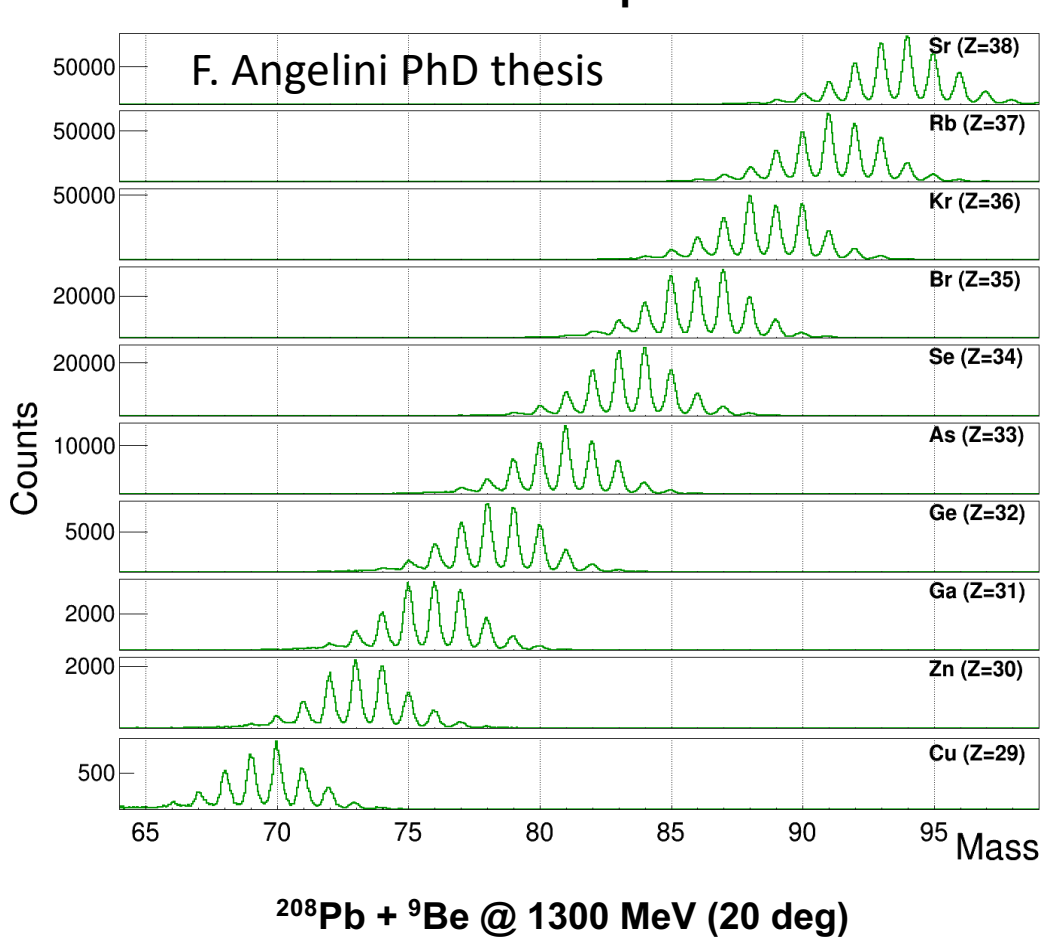

**Final mass spectrum**

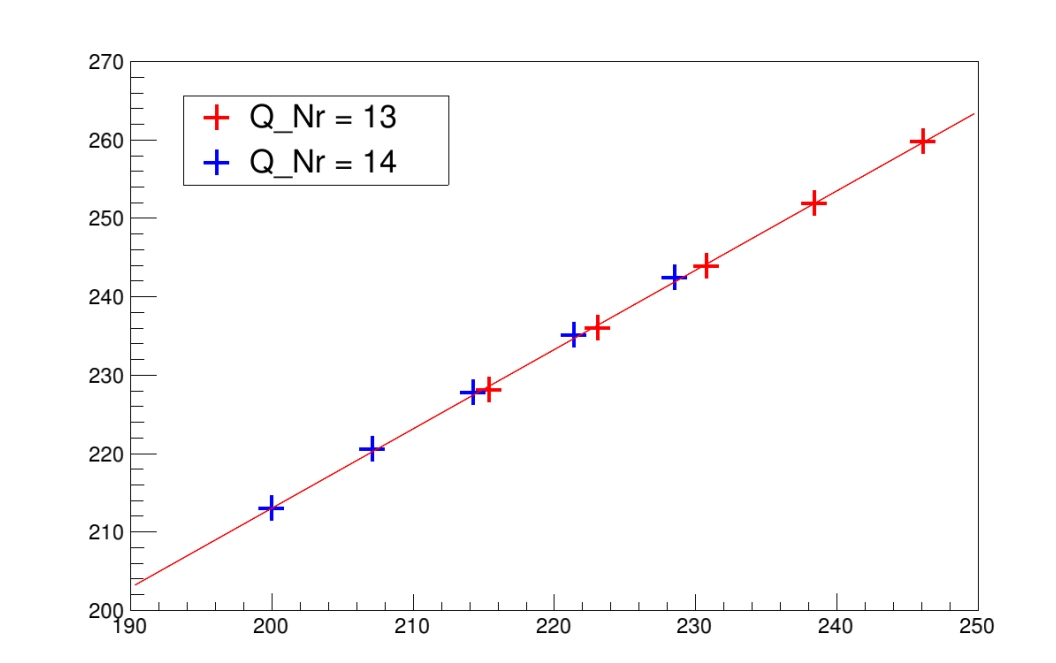

• Final step of the analysis

# Other ancillaries and the selector

#### Structure of the selector.conf **KEYWORD | value(s) | unit of measure | comment**

Detectors considered in the analysis

Configuration of the folders, the file patterns, and the TTree names

Configuration of the reaction, multiple ions of interest can be added

Target thickness and rotations, used for energy loss calculaitons. The presence of a degrader before or after the target is also possible.

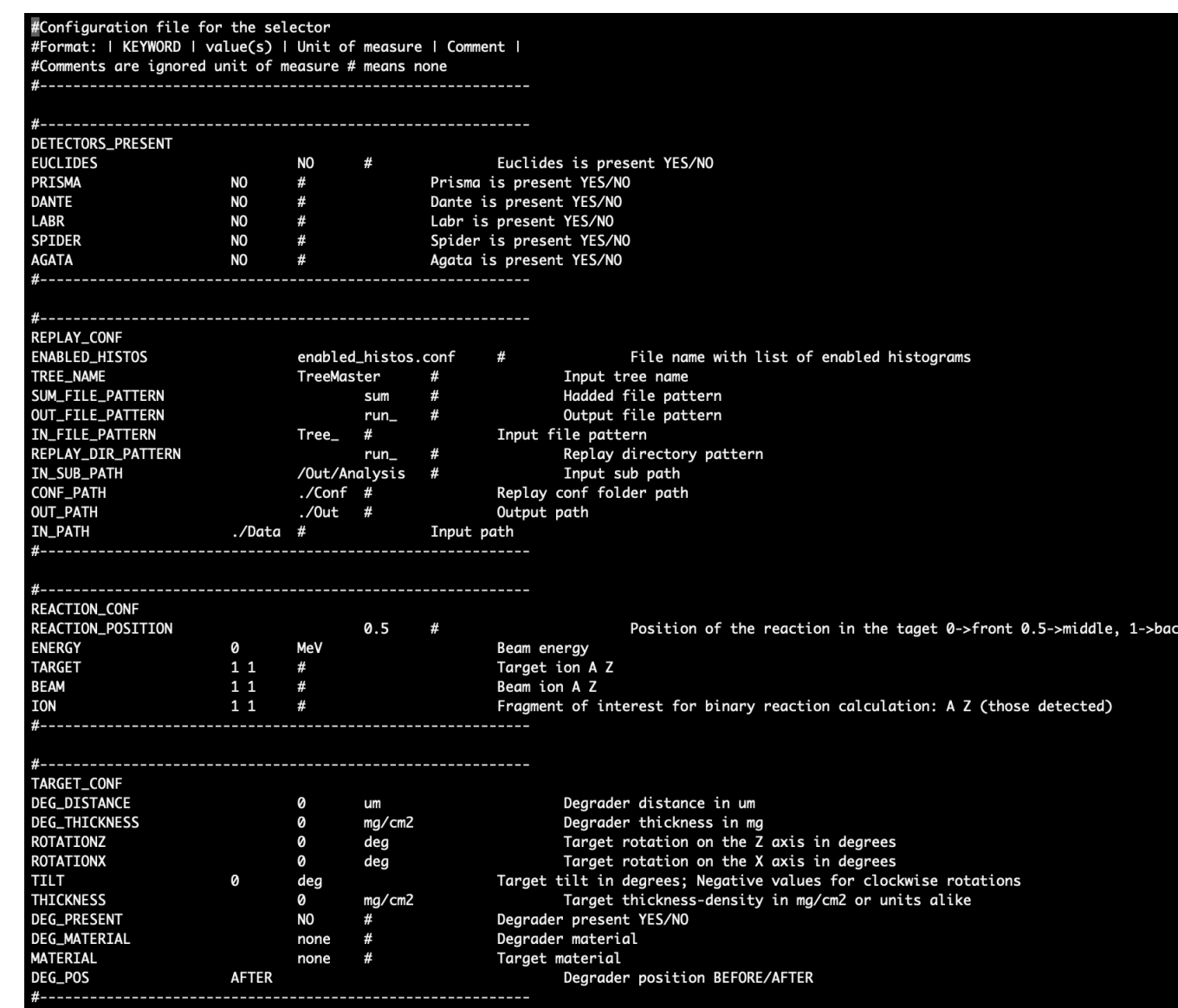

#### LUT

- The default LUTs can be found in User/EXP/Template/Conf/LUT/.
- The name of a channel+board combination is important for the analysis
- Generally, they allow to add an energy threshold (low, high), a time offset for alignment, and a N-degree polynomial calibration
- The remaining parameters are detector dependent and include angles or positions in space

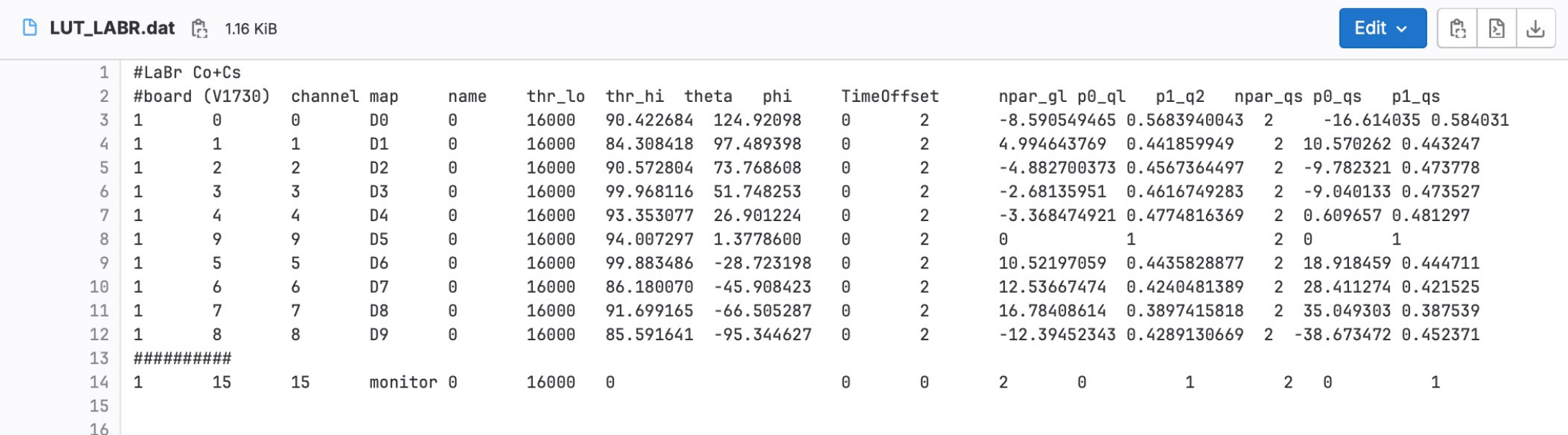

#### Time coincidences

- All ancillary detectors need to be time -gated
- All coincidences will have a time difference histogram that is used to select the gate in the  $***$  CONF<sup> $\bar{3}$ </sup>
- Some detectors such as Euclides, Agata have an internal time gate
- All time gates are set with the parameter:
	- COINC\_W\_LEFT
	- COINC\_W\_RIGHT

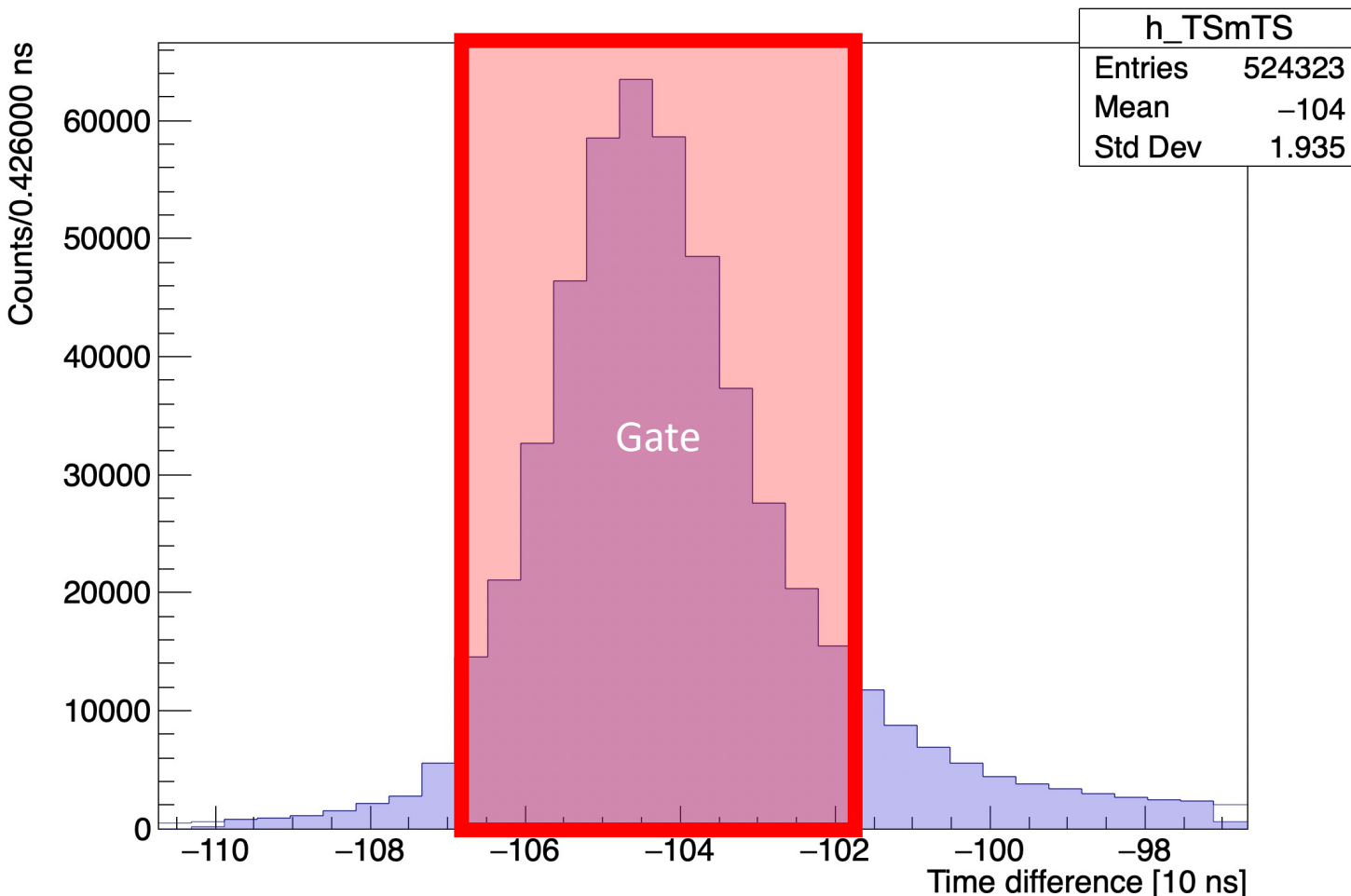

#### Time difference of the two detectors

#### Prisma

- Broken IC or PPAC channels can be disabled
- The TOF offset can be set in the selector to optimize the Doppler correction without disrupting the identification
- One can require or discard some parameters such as TOF\_OK, IC\_OK to perform the analysis
- Cuts in Z can be placed in Conf/CUT/Prisma/IC/ to produce histograms in coincidence
- In AGATAPRISMA CONF it is possible to set EX\_VALUES to gate on specific values of TKEL and generate additional histograms

#### Prisma

• Example of identification

 $12^+$   $\rightarrow$  0<sup>+</sup>

 $(4^{\scriptscriptstyle +}){\rightarrow}4^{\scriptscriptstyle +}$ 

600

 $4+32$ 

 $\mathcal{I}_{\mathcal{O}_\chi}$ 

 $200$  $400$ 

200 400

 $14+32+$ 

 $88$ Kr

 $(5) \rightarrow 4^+ + (6) \rightarrow 4^+$ 

 $84$ Se

 $2^+$   $\rightarrow$  0<sup>+</sup>

Energy (keV)

600 800 1000 1200 1400 1600 1800 2000

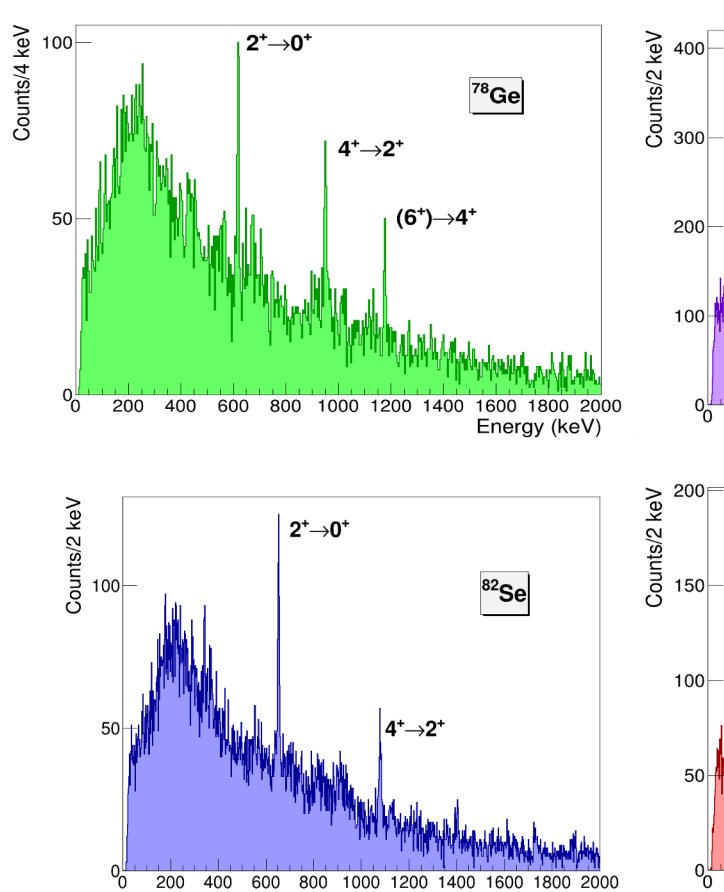

 $\sqrt{0}$  $200$ 400 600 800 1000 1200 1400 1600 1800 2000 Energy (keV)

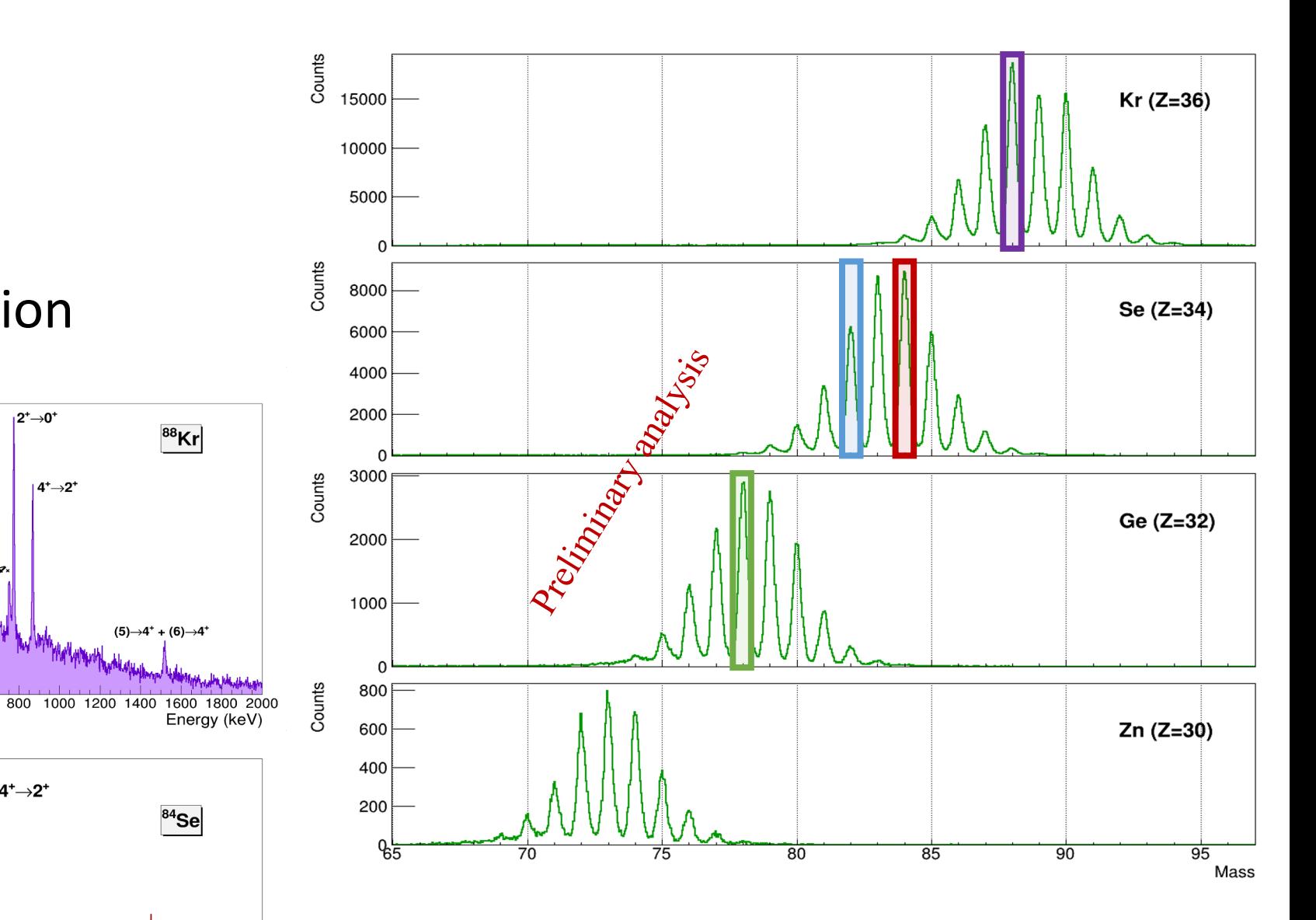

F. Angelini PhD Thesis

#### Prisma example

- Prisma provides the possibility of a fine kinematics reconstruction
- The Q-value matrices are often a very powerful tool
- The angle reconstruction is also great

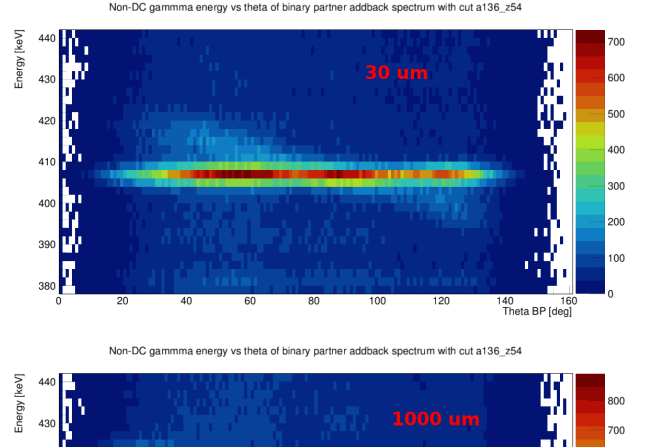

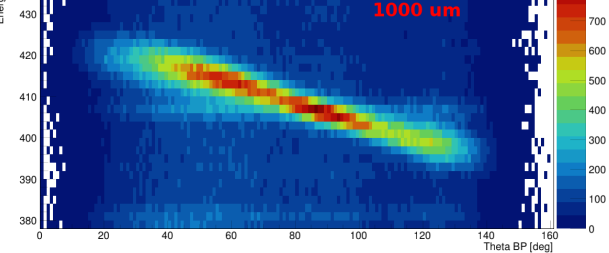

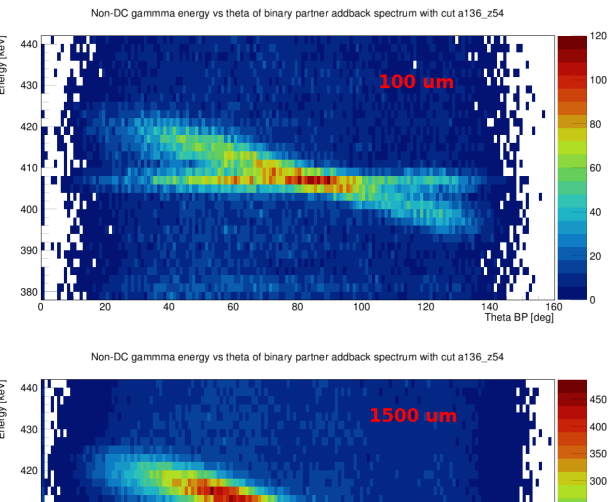

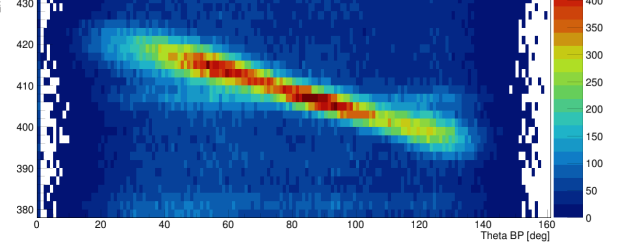

#### E. Pilotto Master Thesis

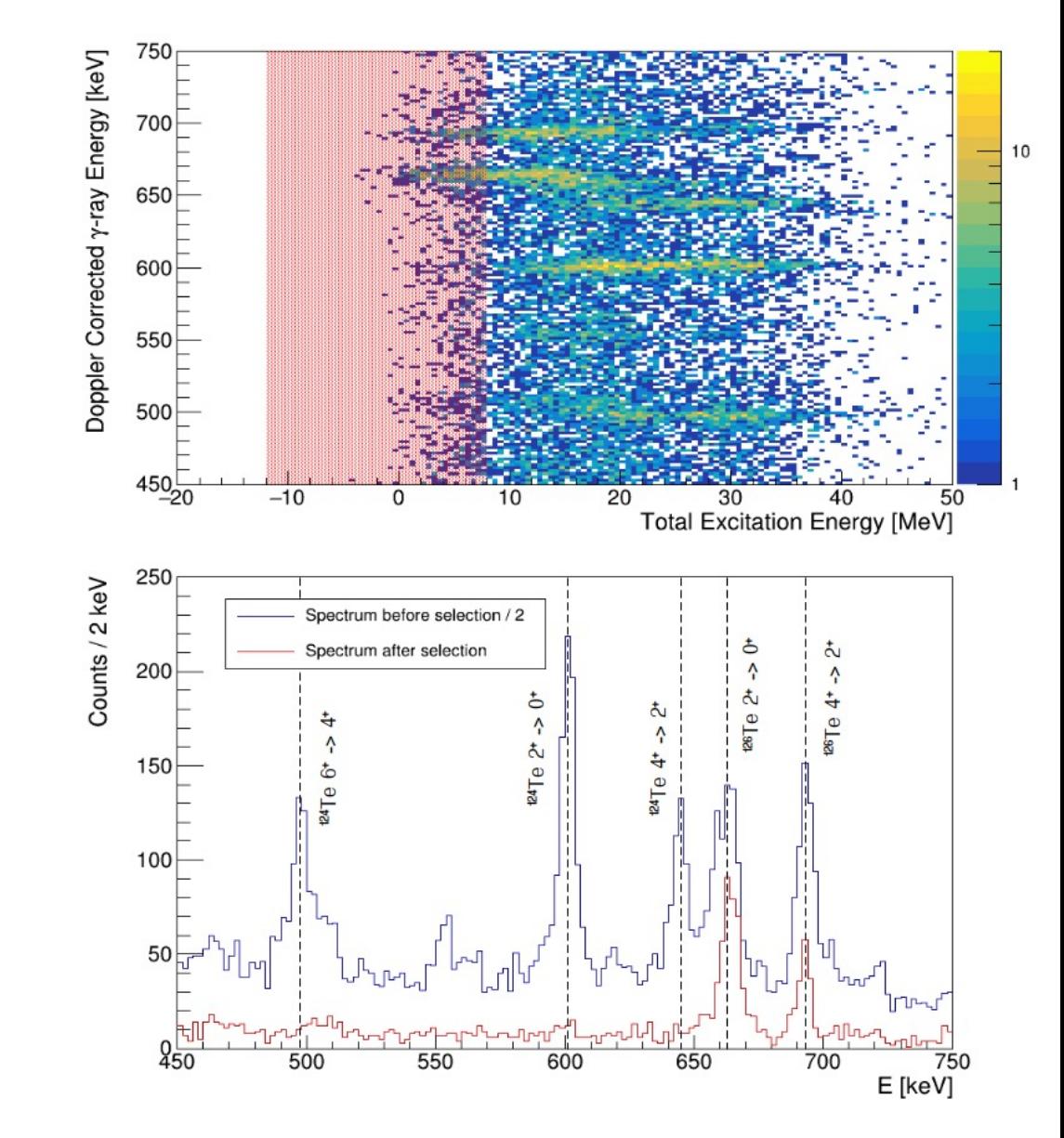

#### L. Zago PhD Thesis

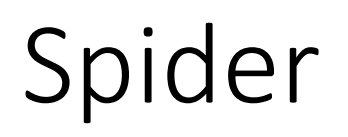

- The first step
- In some cases, the excitation energy can be very helpful
- The EX\_VALUES keyword allows to generate histograms gated on the right value

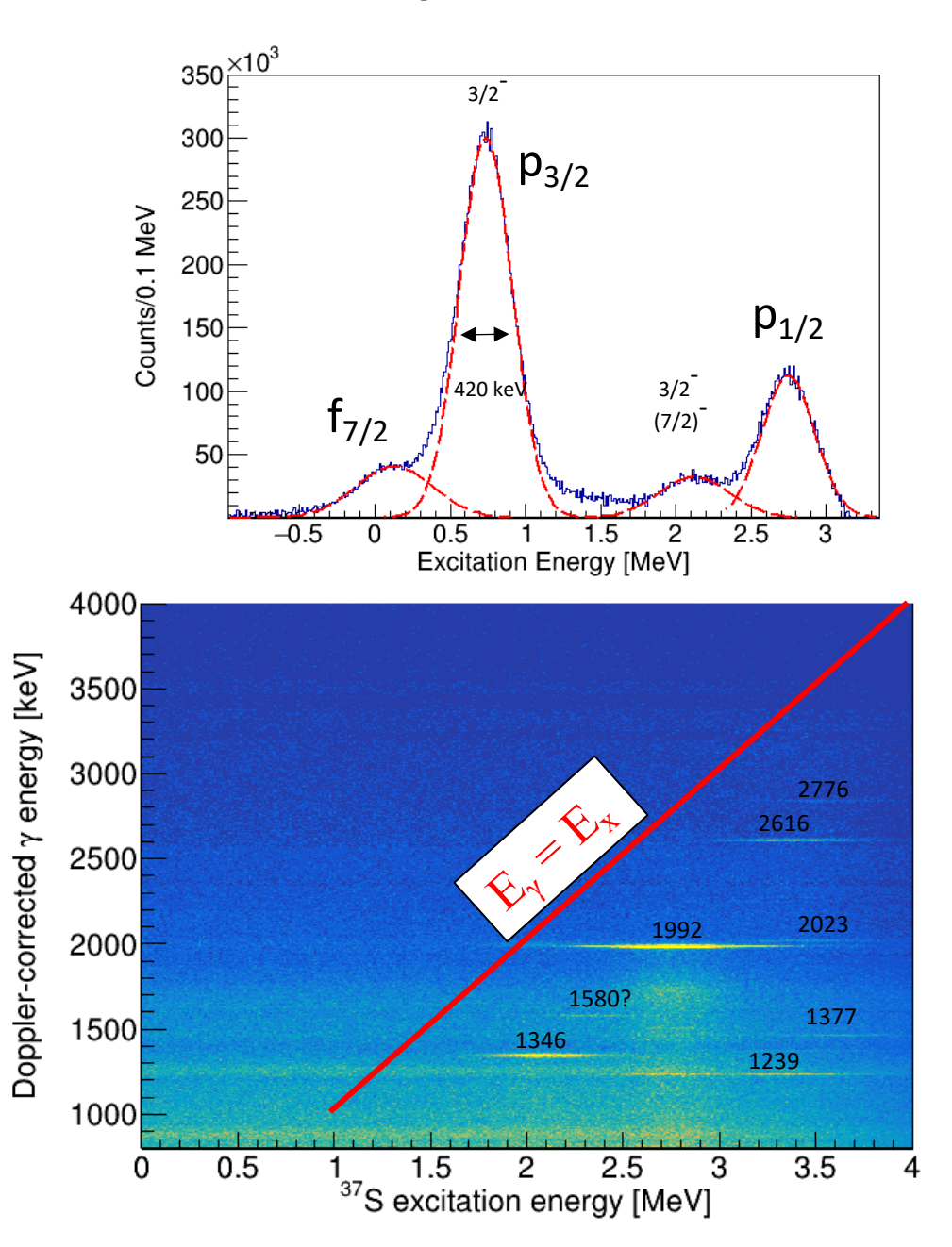

## Spider

- Additionally, it is possible to gate on a gamma-ray to generate additional histograms in coincidence with it such as additional gamma-gamma matrices with the keyword GAMMA\_GATE of AGATASPIDER\_CONF
- Kinematic line TCuts can be placed in the Conf/CUT/SPIDER/ThetaLabELab folder
- To extract the optimal results it is possible to tune theta and phi of each spider channel to optimize the Doppler correction. This feature is under construction and testing and can be compiled running cmake with the option –DSPIDER ANGCAL=On

#### Permalink

 $\begin{array}{|c|c|c|c|c|}\hline \mathbb{P} & \mathbb{E} & \mathbb{P} & \mathbb{P} \\\hline \mathbb{P} & \mathbb{P} & \mathbb{P} & \mathbb{P} \\\hline \mathbb{P} & \mathbb{P} & \mathbb{P} & \mathbb{P} \end{array}$ 

Edit $\sim$ 

#### LUT\_SPIDER.dat [<sup>o</sup>] 3.64 KiB

## Spider

- Detector dependent parameters:
	- Theta
	- Phi
- Channel names are not important but are helpful for the user

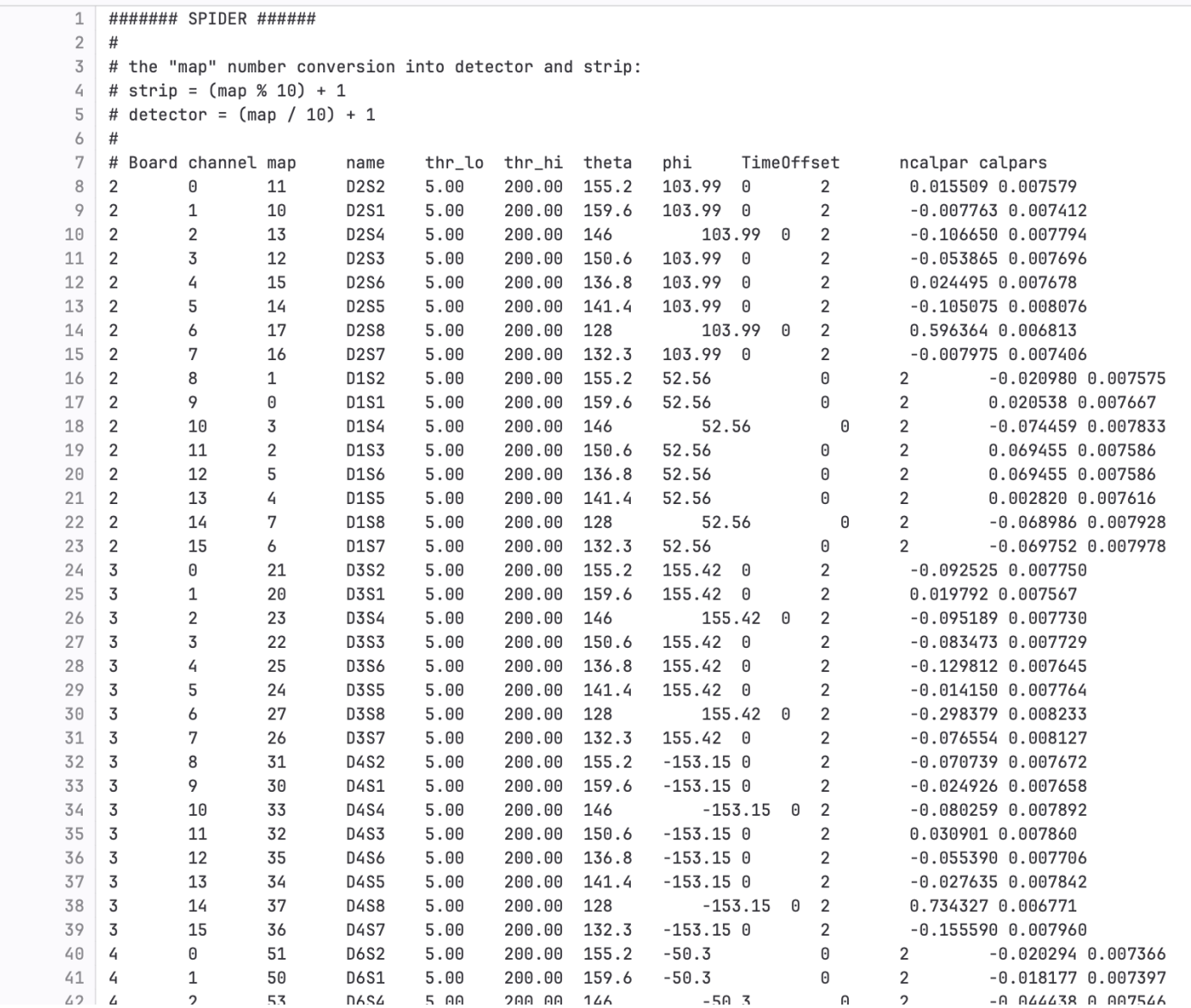

#### Dante

- In general, a "perfect" Dante event should contain at least 3 events, corresponding to x, y (TACS) and T (cfd logic signal)
- Additionally, a TAC can be placed between Dante and Prisma, this is also handled by the analysis
- This does not happen all the time and the selector should handle this, some options are present in the selector.conf file
- The spatial calibration is performed by selecting the (x,y) points of the extremities of the
- The analysis should be expanded and improved for Dante

#### Dante

- The position is used to refine the Doppler correction
- It is possible to set gates in Conf/Cuts/PrismaDante/TOF\_TKEL
- In this case of the triple coincidence AGATA-PRISMA-DANTE it is necessary to set two time gates: agata-prisma and agata-dante

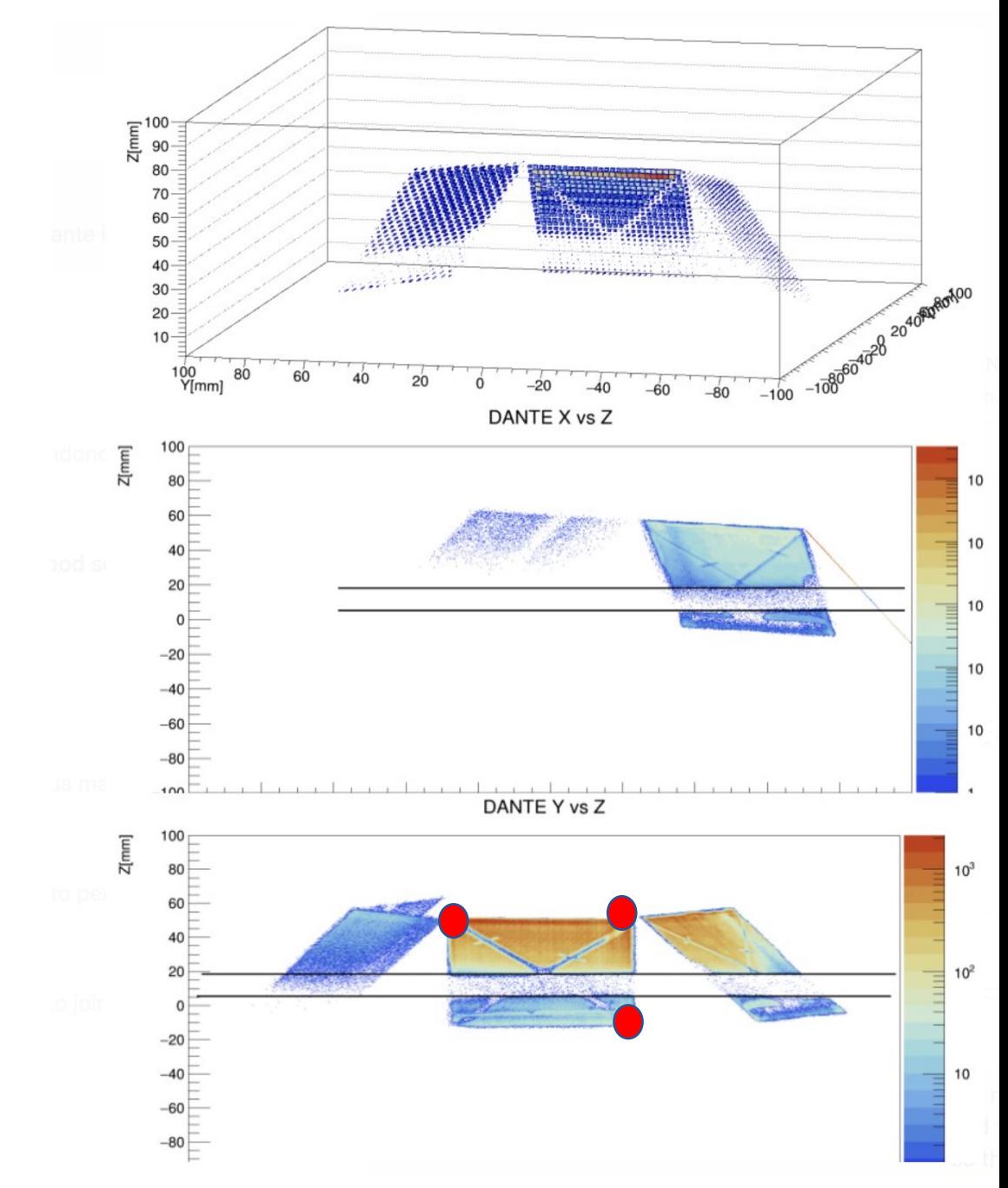

#### Dante

main  $\sim$ agataselector / User / EXP / Template / Conf / LUT / LUT\_DANTE\_3det\_0deg.dat

**B** IIIT DANTE 3det Oden dat **PL 275 Kip** 

Find file Blame History Permalink

 $P_1$   $R_1$   $L_2$ 

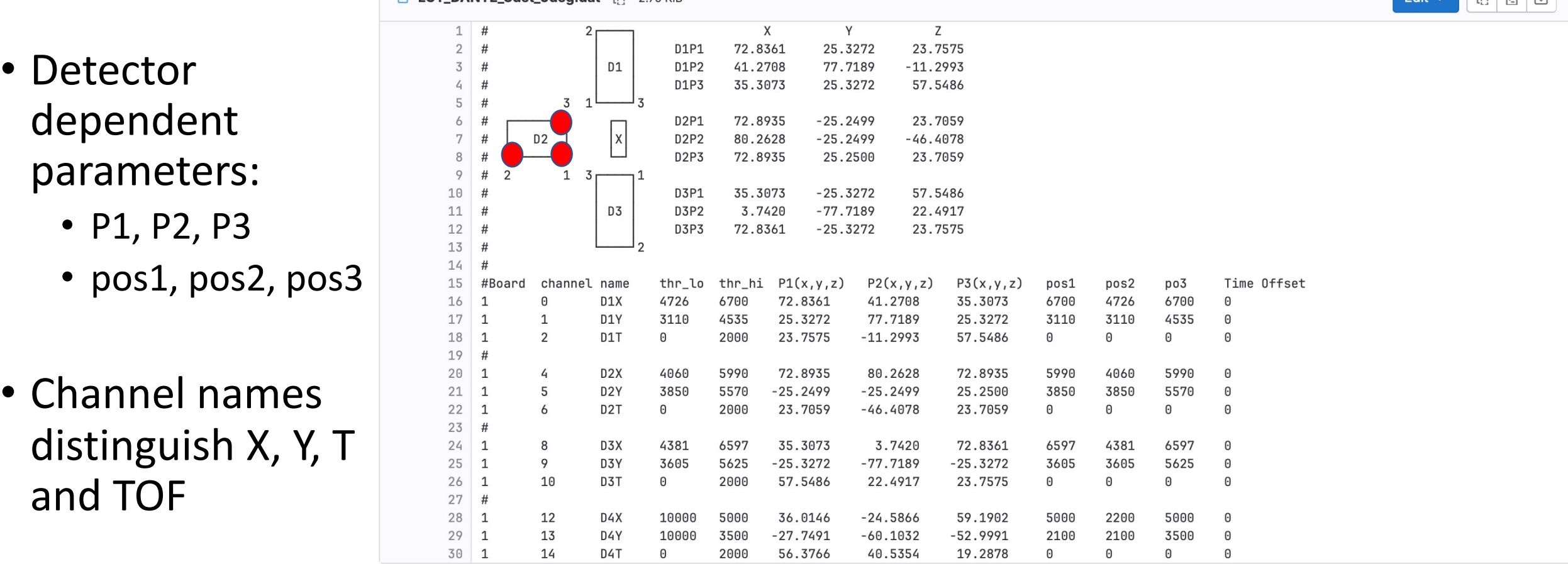

The lookup table also performs the 3D position reconstruction of DANTE, mapping 2D points (pos1, pos2, pos2) to 3D points (P1, P2, P3)

#### LaBr

- They share the same base class of Agata: GammaDetector
- As a consequence, the analysis of coincidences with Agata is exactly the same, so you can perform the same analysis as for Agata.
- In some cases, they were acquired without external trigger, meaning that they will have a lot of data. In this case you can use the --<br>labr slave option of ReadCaenRaw and/or the mandatoryKey of femul to process their data only if it is in coincidence with other ancillaries in the first case or femul in the second.
- In the case of experiments with Prisma, we discovered that they are strongly affected by the magnetic field despite the shielding so they require a calibration when the magnet was on

Labr

• Theta

• Phi

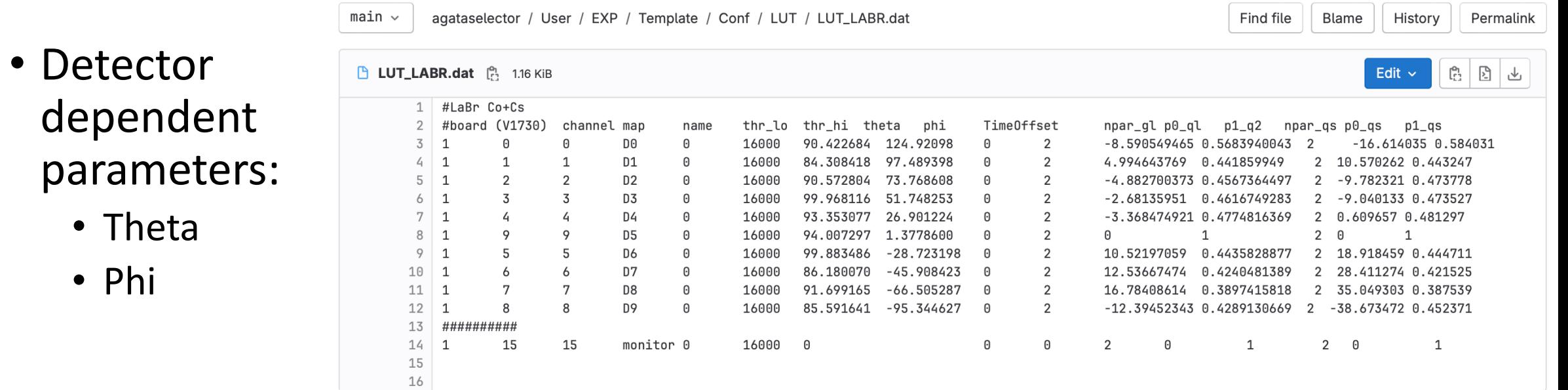

### Euclides

- Set gates for all telescopes in Conf/CUT/EUCLIDES/EdE /
- The naming scheme to adopt should be  $\frac{5}{8}$ <br>z1\_m1\_mapnr for while for alphas it z1 m1 mapnr for while for alphas it should be z2\_m2\_mapnr
- Check the time alignment
- Calibrate with alpha run or with punch trough points  $\bigcirc$
- In this case the reaction of interest could be a Nbody reaction. In this case the ions of interest need to be specified with:

IONS A1 Z1 A2 Z2 A3 Z3 END Comment Mirco Del Fabbro PhD Thesis

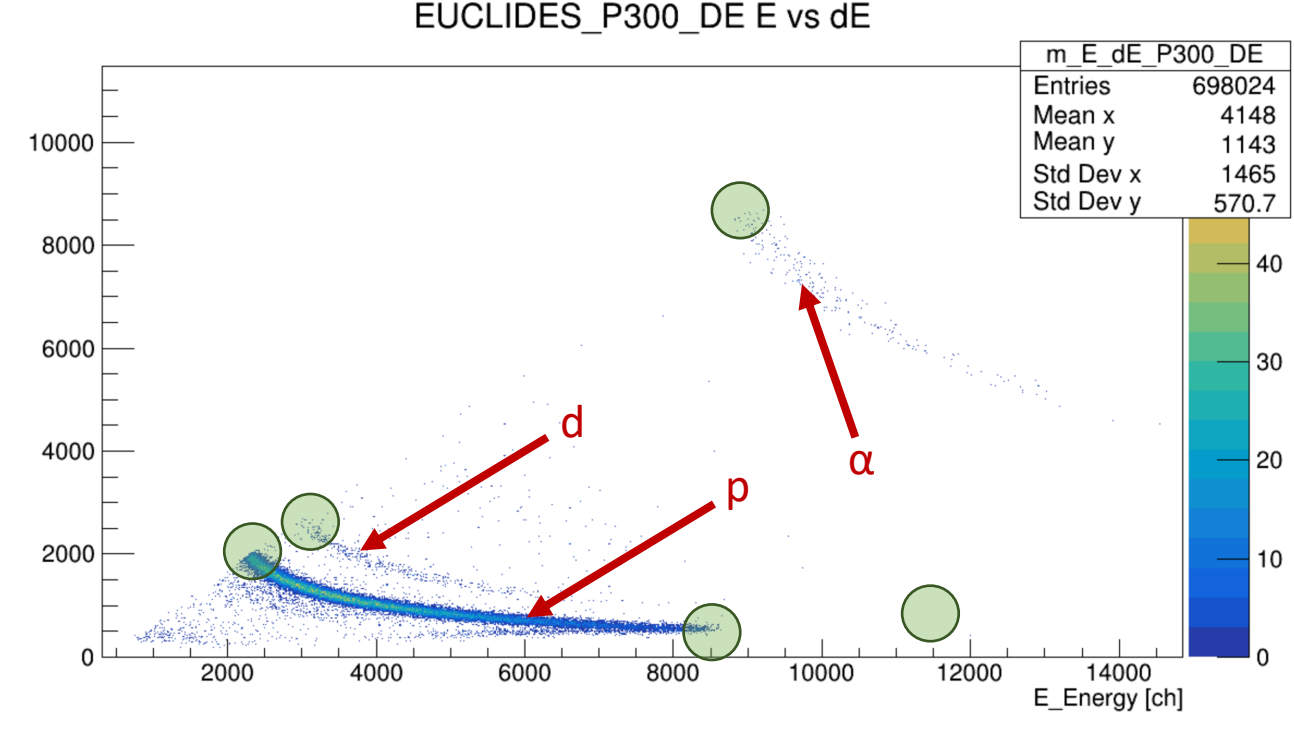

Mirco Del Fabbro PhD Thesis

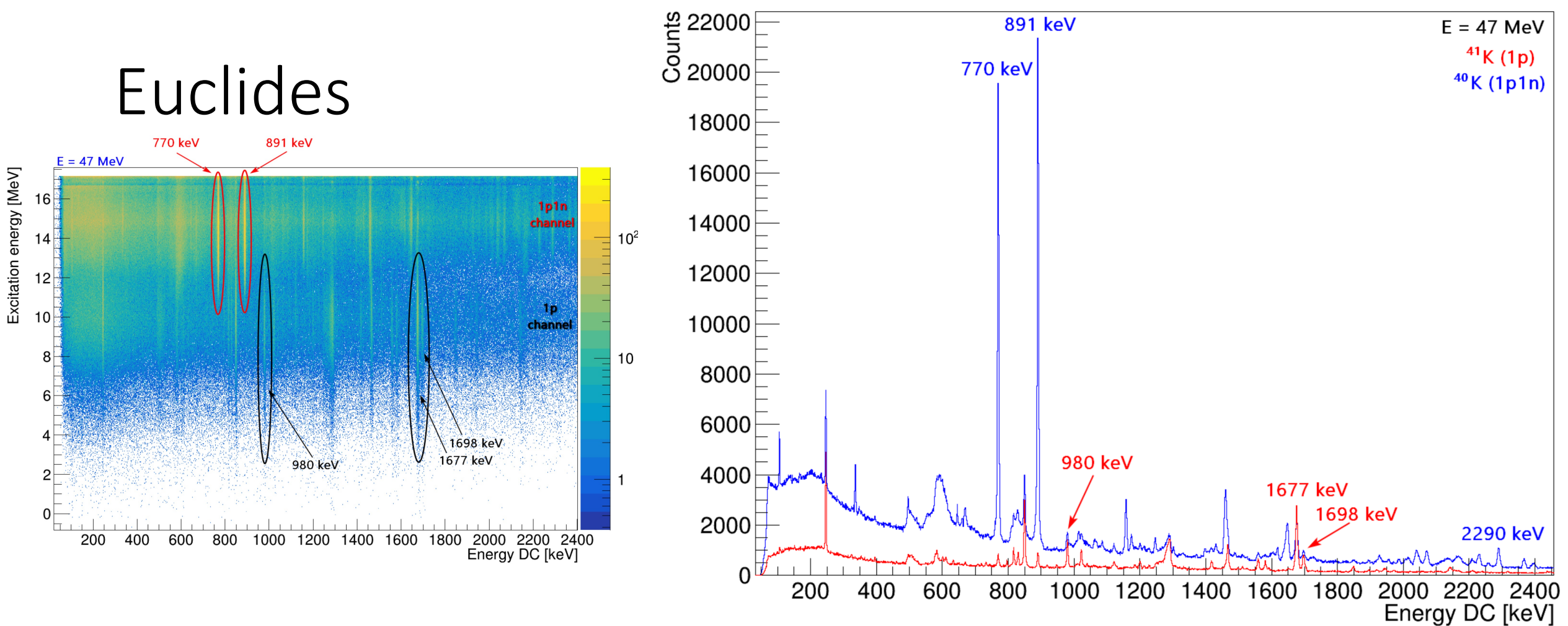

• Constructing a "rough" compound system excitation energy it is possible to discriminate not only protons, deutrons and alphas but also the 1p1n channel from the 1p channel (as an example)

Find file Blame History

Permalink

 $\mathbb{R}$  IIIT EIICLINES dat  $\mathbb{R}$  $700 \text{ K}$ 

#### Euclides

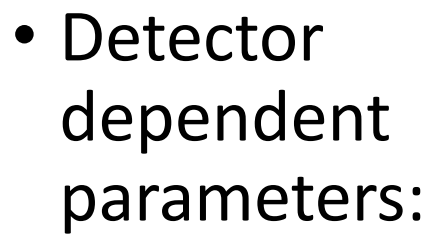

• Theta

• Phi

• Channel names distinguish E and dE

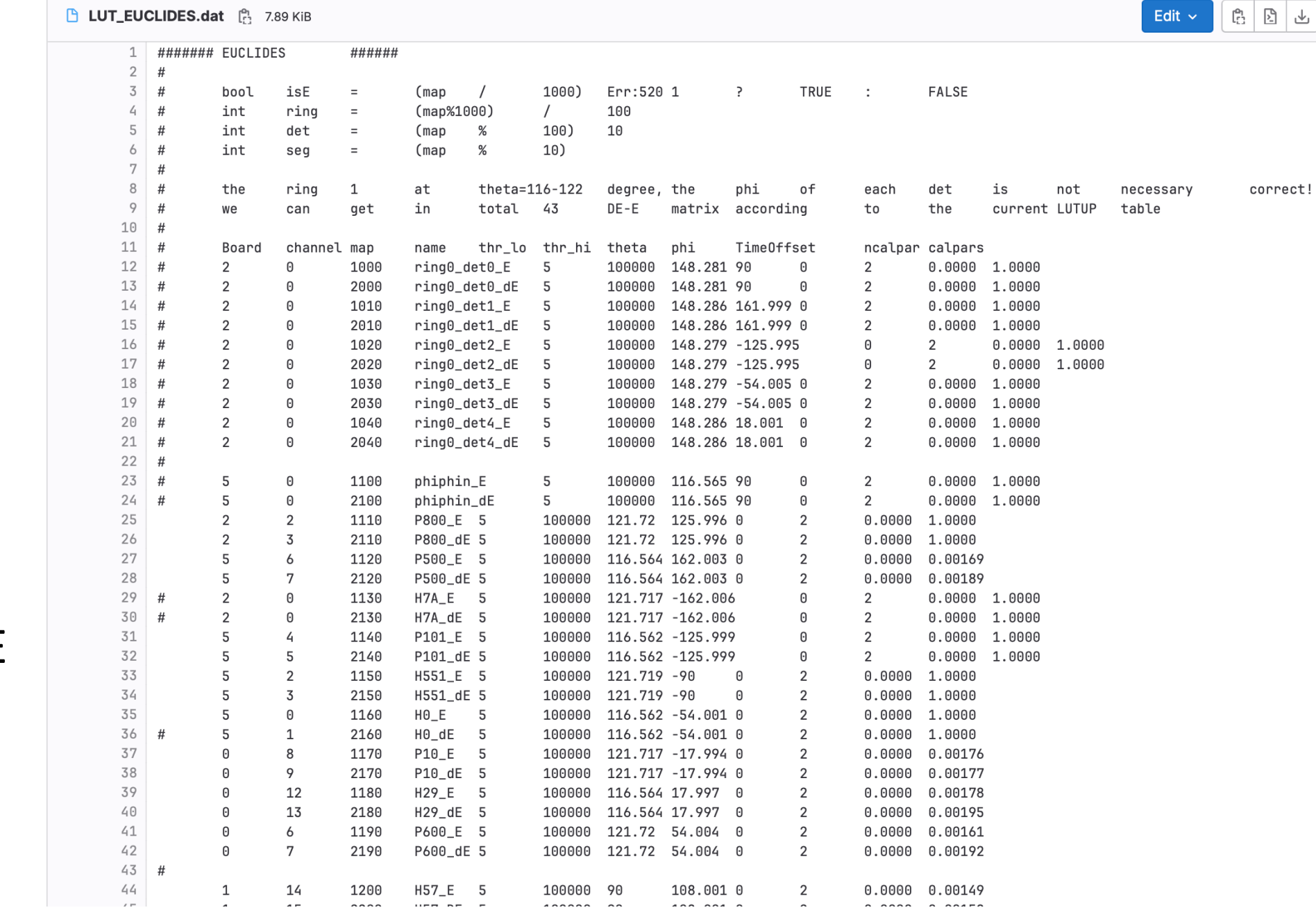

#### Generating the .adf files from the raw data

- The script to read the raw data and build ancillary events is contained in Scripts/AncMerging. To build it, run "cmake -DBUILD\_SCRIPTS=On ."
- It builds events within the ancillary within a window
- It handles coincidences also with prisma+other ancillary
- It adds time offset based on the necessary delays
- It applies the correct key for each detector
- The output can then be used by femul to build Agata+ancillary events

#### ADF composite frame scheme for built events 32 bit words (uint)

- The TS is the lowest subframe's TS
- Has a key (0xCA020100) that is associated to the event merger
- Contains other ADF frames
- Can be checked with the **ListFrames** utility

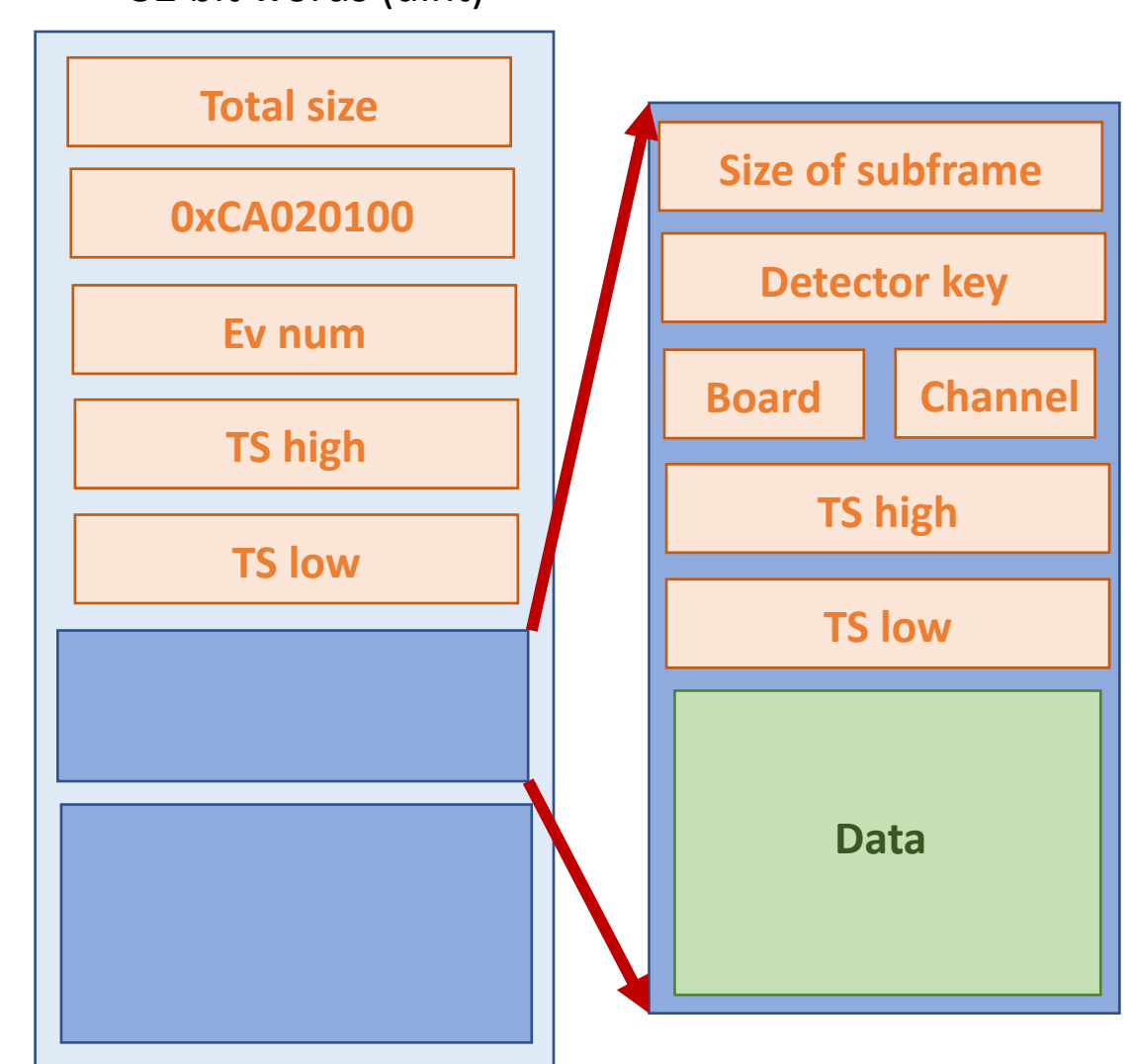

### Building ancillary events

- Compile the selector with the option –DBUILD SCRIPTS=On
- This will create an executable called ReadCaenRaw (note that boost libraries need to be installed)
- Run with

RunCaenRaw [--labrslave] [--dante MinMultDante] [--prisma InputPrismaFileName] [- global-anc-tsoffset value] [--root file\_name] OutputADFFileName

- labrslave only adds labr events if other detectors are in coincidence
- dante Nr only adds dante events if Nr channels are present
- global-anci-tsoffset adds an offset to all timestamp to merge data with Agata
- You can add a root file for debugging purposes

#### Issues flow chart

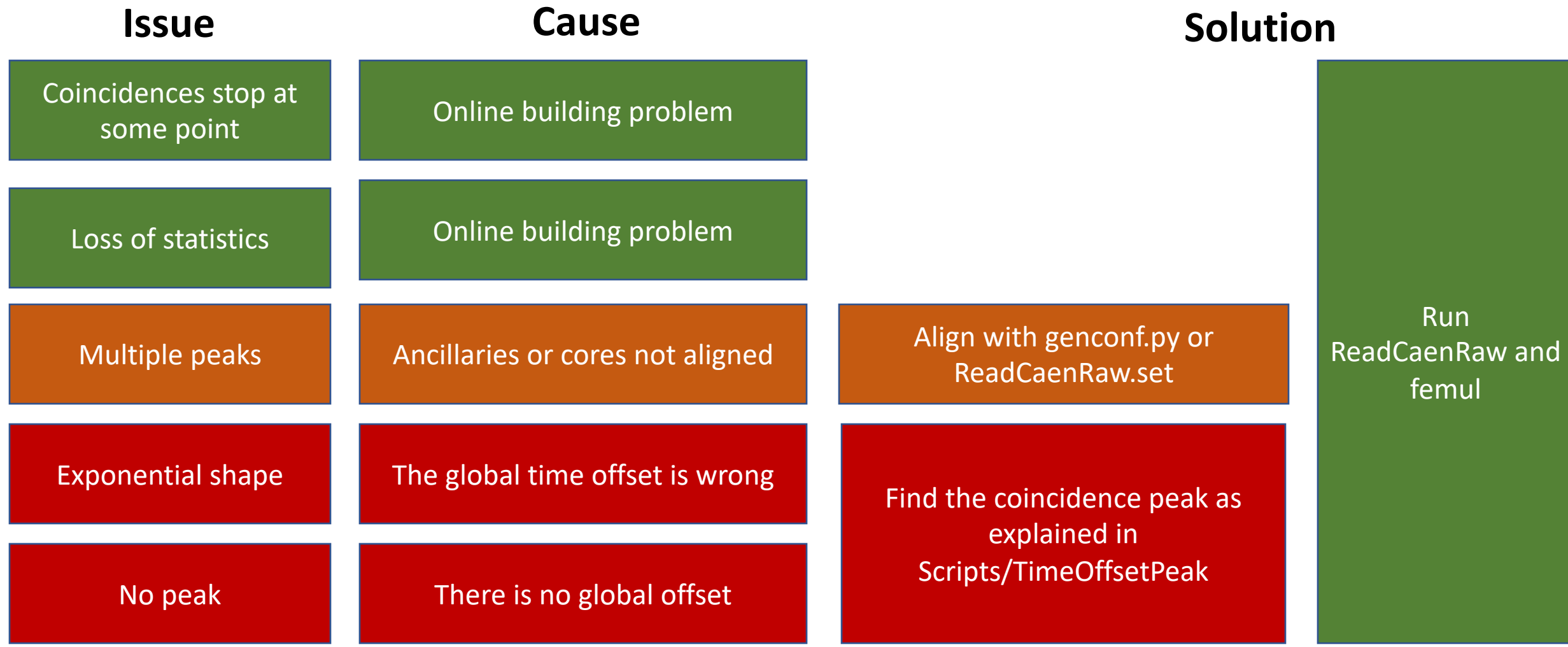

### Tracking optimization M. Siciliano PhD Thesis

- One should optimize the P/T of the tracking efficiency at the energy of interest as a function of the tracking parameters
- **See presentation of Araceli Lopez-Martens on Friday**

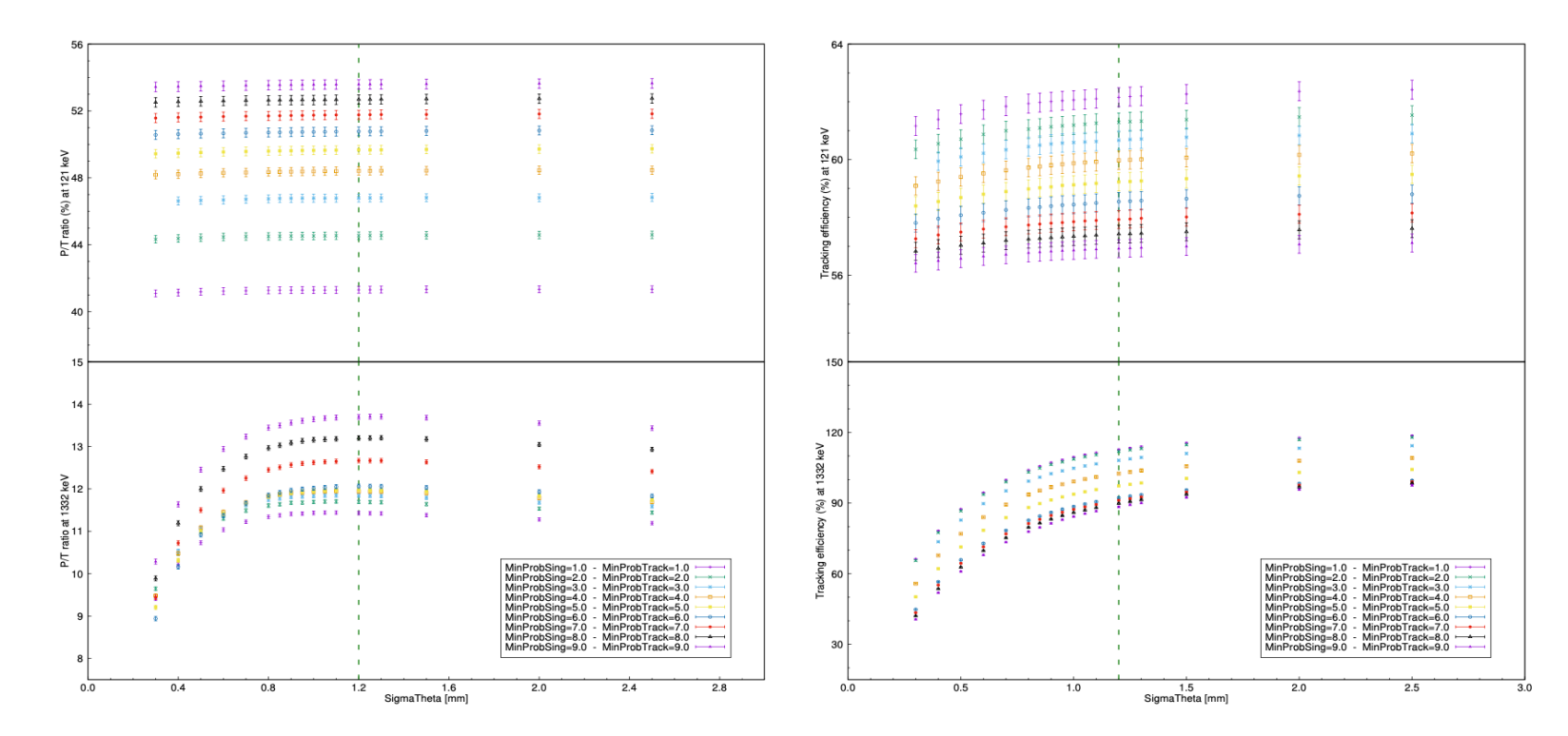

Figure B.1.: Tracking optimisation for OFT algorithm: SigmaTheta. (left) Peak-to-Total ratio  $(P/T)$  and (right) tracking efficiency as function of SigmaTheta for several combinations of the other two parameters. The tracking efficiency is defined as the ratio between the area measured with the tracking and the one without the tracking. Both  $P/T$  and efficiency are estimated at (top) 121 keV transition of <sup>152</sup>Eu and (bottom) 1332 keV of <sup>60</sup>Co. The green dashed line represents the optimal value of the parameter, chosen at the beginning of the plateau of both  $P/T$  and tracking efficiency.

#### The optimization procedure

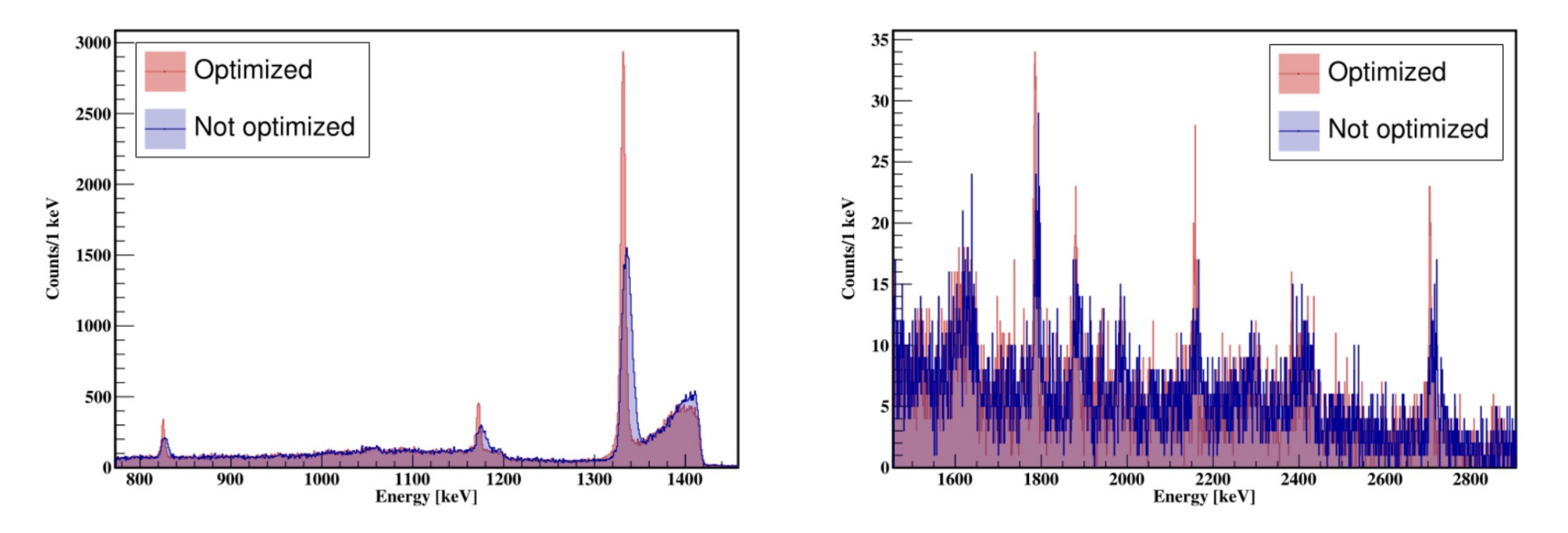

- Remarkable improvements are possible with the optimization but are experiment dependent.
- The selector contains a procedure to find the optimal parameters by running RunSelector - -optimize 2